**POLITECHNIKA RZESZOWSKA im. Ignacego Łukasiewicza** 

**JAN BUREK** 

# **PORADNIK DYPLOMANTA i DOKTORANTA**

**RZESZÓW 2001** 

# Spis treści

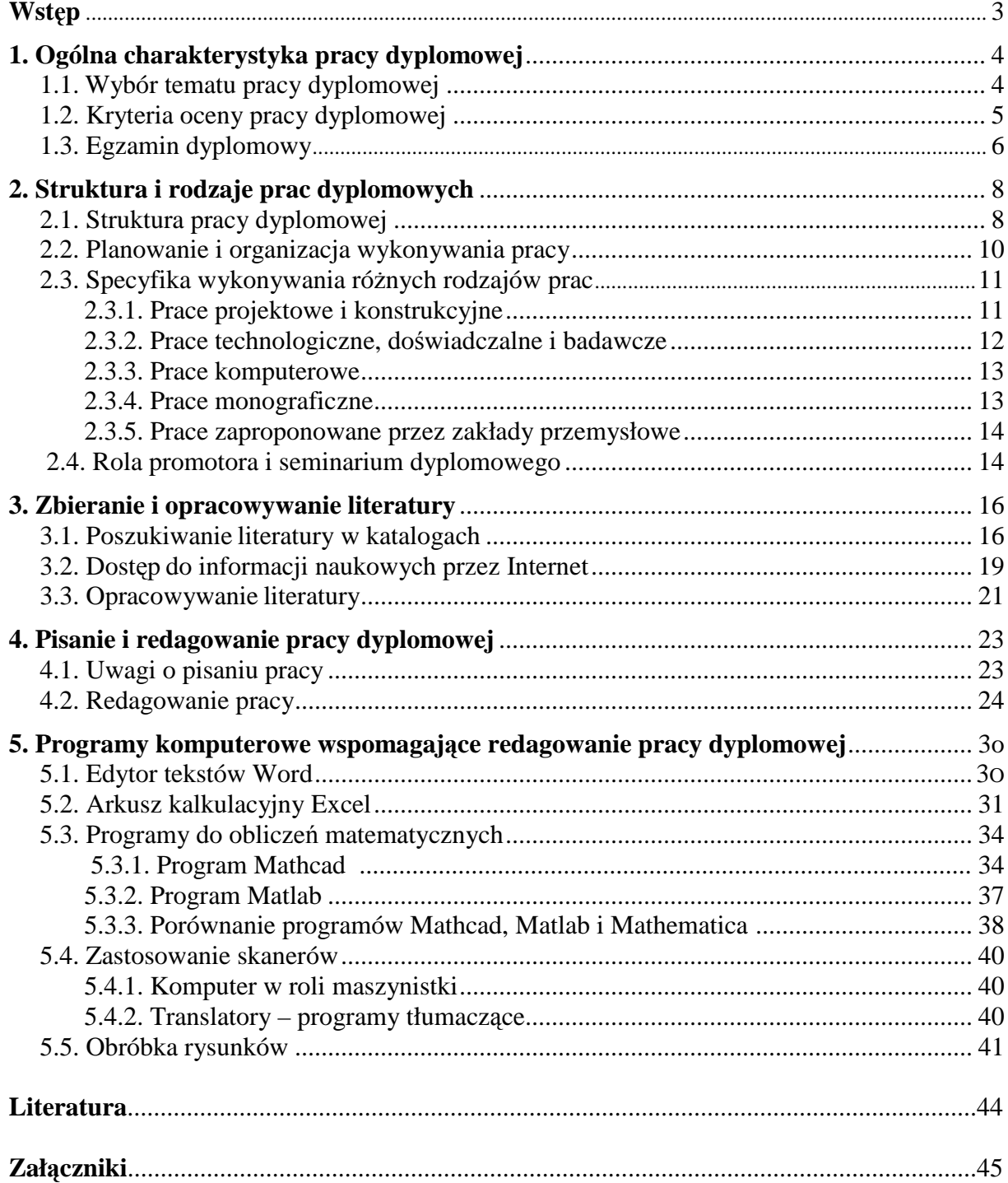

# **Wst**ę**p**

Praca dyplomowa wraz ze zdanym egzaminem dyplomowym jest etapem kończącym studia wyższe. Dlatego uzyskanie dyplomu ukończenia Politechniki Rzeszowskiej uwarunkowane jest wykonaniem pracy dyplomowej:

- − magisterskiej na studiach magisterskich dziennych i zaocznych uzupełniających,
- − inŜynierskiej na studiach zawodowych zaocznych,
- − licencjackiej na studiach zaocznych licencjackich.

Zarówno praca dyplomowa magisterska, inżynierska jak i licencjacka są pracami promocyjnymi, stanowiącymi podstawę do nadania jej autorowi stopnia magistra inżyniera, inżyniera lub licencjata.

Zadaniem tego poradnika jest podanie studentom kończącym studia w Politechnice Rzeszowskiej wskazówek metodycznych do wykonania pracy dyplomowej. Pomimo, że tematyka, problematyka i specyfika prac na różnych kierunkach i specjalnościach studiów są znacznie zróżnicowane, a poglądy związane ze sposobem opracowania pracy dyplomowej, prezentowane przez poszczególnych promotorów są często odmienne, to jednak można podać pewne zalecenia, które mogą mieć charakter uniwersalny. Stąd też celem tego poradnika jest udzielenie praktycznej pomocy przy:

- − wyborze tematu pracy,
- − zbieraniu i opracowywaniu materiałów źródłowych,
- − tworzeniu logicznego planu i układu pracy,
- − planowaniu procedury działań formalnych,
- − ścisłym formułowaniu myśli,
- − pisaniu pracy,
- − technicznym przygotowaniu tekstu pracy dyplomowej.

Ze względu na znacznie zróżnicowaną problematykę i specyfikę prac na różnych kierunkach studiów, w poradniku nie zamieszcza się uwag o charakterze merytorycznym, aby w żadnym przypadku nie ograniczać decydującej roli promotora w powstawaniu i ostatecznym efekcie pracy dyplomowej.

Wskazane jest, aby z niniejszymi wskazówkami studenci zapoznali się przed rozdzielaniem tematów prac dyplomowych, a nawet już przed podjęciem pracy przejściowej, gdyż podane tutaj uwagi przydadzą się także jako pomoc w wykonaniu tej pracy.

Niniejszy poradnik w zasadzie przeznaczony jest studentów wykonujących prace dyplomowe ale mogą również korzystać z niego studenci studiów doktoranckich i asystenci przygotowujący dysertację doktorską, ponieważ przedstawiona metodyka realizacji tych prac jest analogiczna. Oczywiście nie dotyczy to jednak zakresu merytorycznego, który w dysertacji doktorskiej powinien obejmować oryginalne rozwiązanie zagadnienia naukowego poszerzającego odpowiednią dziedzinę wiedzy.

# **1. Ogólna charakterystyka pracy dyplomowej**

Praca dyplomowa powinna wykazać, że student używając właściwych do zadania metod inżynierskich, a także naukowych samodzielnie potrafi rozwiązać temat z dziedziny wiedzy odbytych studiów.

## **1.1. Wybór tematu pracy dyplomowej**

Tematy prac dyplomowych z reguły wynikają ze specjalności (kierunku dyplomowania) oraz problematyki prac badawczych prowadzonych przez pracowników naukowo – dydaktycznych jednostek organizacyjnych wydziału (katedr, zakładów). Prace mogą być wykorzystane przy rozwiązywaniu określonego problemu, wykonywaniu analiz i obliczeń komputerowych, opracowywaniu wyników pracy naukowej, zbieraniu materiałów do książki ewentualnie skryptu, projektowaniu i wykonywaniu stanowiska badawczego albo dydaktycznego.

Na studiach technicznych umownie można przyjąć następującą klasyfikację tematów prac dyplomowych:

- − prace projektowe i konstrukcyjne, których celem jest wykonanie projektu konstrukcyjnego określonego urządzenia,
- − prace technologiczne, których celem jest opracowanie zadanej technologii wykonania przedmiotu lub prowadzenia procesu,
- prace doświadczalne technologiczne, badawcze, na ogół leżące w obszarze badań naukowych lub wdrożeniowych prowadzonych w jednostce organizacyjnej wydziału,
- − prace komputerowe (informatyczne),
- − prace monograficzne opisujące stan zagadnienia określonej dziedziny, oparte z reguły na najnowszych publikacjach,
- − prace zaproponowane przez zakłady przemysłowe i instytucje współpracujące z uczelnią,
- − tematy zaproponowane przez studentów, związane z ich pracą zawodową wykonywaną podczas studiów.

Tematy prac ustalają nauczyciele akademiccy, najlepiej wspólnie ze studentami, pozwalając w ten sposób na dokonanie wyboru zgodnego z ich zainteresowaniami. Na ogół dąży się do współuczestnictwa studentów w ustalaniu tematu pracy. Wskazane jest zatem, aby student możliwie wcześnie, już na III, a najdalej na początku IV roku studiów poznawał tematykę badawczą uprawianą przez zakłady naukowe uczelni, co ułatwi podjęcie racjonalnej decyzji. Istotną pomocą w tym względzie jest uczestnictwo w pracach studenckich kół naukowych działających na wydziałach lub zakładach, gdzie istnieje możliwość poznania zagadnień badawczych oraz pierwszego kontaktu z pracą naukową. Ważną rolę w tej prezentacji pełnią równieŜ kierownicy zakładów dyplomujących, którzy w bezpośrednich spotkaniach z przyszłymi dyplomantami przedstawiają realizowane prace naukowe przez poszczególnych pracowników.

Wybór tematu pracy dyplomowej jest bardzo istotny dla studenta, gdyż określa jego obszar zainteresowań. Interesujący i aktualny temat pracy dyplomowej może być inspiracją do dalszych badań i rozwoju w trakcie pracy zawodowej lub naukowo-badawczej. Ważne jest także, aby wysiłek intelektualny studenta przynosił korzyści poznawcze i utylitarne.

Bardzo trudno jest podać szczegółowe wskazówki ułatwiające dokonanie wyboru tematu pracy dyplomowej. Przede wszystkim trzeba brać pod uwagę osobiste predyspozycje i zainteresowania, kształtowane (a może już ukształtowane) pod wpływem wiadomości zdobytych wcześniej na wykładach i ćwiczeniach. Nie bez znaczenia przy wyborze tematu pracy dyplomowej jest też osobowość promotora, prowadzone przez niego badania i jego łatwość nawiązywania kontaktu ze studentem. Wykonując pracę badawczą z której rozliczany jest promotor (np. praca habilitacyjna, praca doktorska, grant Komitetu Badań Naukowych, ewentualnie uczelniany lub współpraca z zakładem przemysłowym), student może spodziewać się, że jego badania będą przedmiotem dużego zainteresowania i pomocy ze strony promotora, co wiąże się z łatwym dostępem do literatury oraz unikalnej aparatury badawczej.

Analizując kolejno wymienione wyżej rodzaje prac dyplomowych można jednak pokusić się o podanie następujących kilku rad o ogólnym charakterze. Przystępując do wykonywania pracy dyplomowej student powinien zadać sobie pytanie, czym w przyszłości będzie chciał się zająć. Czy widzi siebie w roli pracownika zajmującego się pracą studyjną, np. organizacyjną, projektową, konstrukcyjną, czy też pragnie pracować w "ruchu", tzn. w produkcji przy eksploatacji maszyn i urządzeń, a może w pracy analityczno – badawczej. Praca dyplomowa będzie bowiem sprawdzianem szeroko pojętych zdolności, począwszy od manualnych, potrzebnych przy wykonywaniu rysunków, przy budowie stanowiska, obsłudze współczesnych skomplikowanych urządzeń, przy wykonywaniu badań, a skończywszy na sprawdzeniu zdolności do jasnego formułowania myśli, co jest niezbędne przy analizowaniu i syntetyzowaniu literatury, formułowaniu wniosków oraz wykonywaniu części opisowej pracy.

Zgodnie z Regulaminem studiów [10], tematy prac dyplomowych na studiach stacjonarnych powinny zostać ustalone nie później niż 1,5 roku przed zakończeniem studiów magisterskich jednolitych i nie później niż pół roku przed zakończeniem studiów zaocznych.

#### **1.2. Kryteria oceny pracy dyplomowej**

Tryb i warunki, jakim powinna odpowiadać praca dyplomowa określa Regulamin studiów [10]. Praca dyplomowa oceniana jest przez promotora, tj. nauczyciela akademickiego kierującego pracą oraz przez jednego, wyznaczonego przez Prodziekana recenzenta tej samej lub pokrewnej specjalności. Taki sposób oceny jest niezbędny nie tylko ze względu na dydaktyczny charakter pracy dyplomowej, lecz przede wszystkim dla zachowania jej właściwego poziomu merytorycznego.

Promotor i recenzent opracowują swoje opinie na specjalnym dwustronnym formularzu, którego treść pokazano w Załączniku 1, a niektóre elementy skomentowano poniżej.

#### • **Ocena układu pracy**

Oceniana jest umiejętność logicznego ułożenia i podziału treści pracy, rozplanowania kolejności rozdziałów, formułowania hipotez.

#### • **Ocena merytorycznej zawarto**ś**ci pracy**

Merytoryczna ocena dotyczy opanowania wiedzy dotyczącej problemu rozwiązywanego w ramach pracy. W szczególności oceniana jest:

- znajomość literatury w zakresie opracowywanego tematu,
- − umiejętność stosowania właściwych metod w danej specjalności,
- − umiejętność metodologicznego rozwiązania opracowywanego zagadnienia,
- − przyjęta procedura pracy i opanowanie zastosowanej metodyki,
- − poprawność rozwiązania problemu (poprawność obliczeń, rysunków, itp.),
- − kompleksowość i oryginalność wyników,
- − umiejętność opracowania i interpretacji uzyskanych wyników.

#### • **Ocena pracy pod k**ą**tem nowego uj**ę**cia problemu**

Ocenie podlegają te elementy pracy, które stanowią nowość w zakresie opracowywanego tematu. Może to być zastosowana oryginalna metodyka badań, przedstawienie nowych zagadnień lub nowego spojrzenia na omawiany w pracy temat.

#### • **Charakterystyka wyboru i sposób wykorzystania** ź**ródeł**

Oceniane jest wykorzystanie zamieszczonej w pracy literatury z uwagi na dobór tematyczny, uwzględnienie najnowszych zagadnień, umiejętność cytowania i sporządzenia bibliografii.

#### • **Ocena formalnej strony pracy**

Oceniana jest poprawność języka, opanowanie techniki pisania, dobranie materiału ilustracyjnego, umiejętność wnioskowania, sprawność posługiwania się techniką komputerową.

#### • **Sposób wykorzystania pracy**

Opiniodawca ocenia możliwość i sposób wykorzystania pracy w działalności naukowej lub dydaktycznej, przydatność dla innych instytucji, ewentualność publikacji.

#### **1.3. Egzamin dyplomowy**

Ukoronowaniem całego okresu studiów jest egzamin dyplomowy połączony z obroną pracy. Warunkiem przystąpienia do egzaminu jest [10]:

- zdanie wszystkich egzaminów oraz zaliczenie wszystkich ćwiczeń i innych obowiązkowych zajęć (praktyk, prac przejściowych),
- − oddanie w terminie pracy dyplomowej, ( termin oddania pracy określony jest w regulaminie studiów; na pięcioletnich studiach magisterskich do 30 czerwca, na 4,5 letnich studiach zawodowych nie później niż w ciągu trzech miesięcy o daty zakończenia ostatniego semestru studiów),
- − pozytywna ocena wystawiona przez promotora i recenzenta.

W sytuacji opóźnienia, student może złożyć umotywowane podanie do właściwego Prodziekana o przedłużenie okresu złożenia pracy. W uzasadnionych przypadkach Dziekan, może przedłużyć termin oddania pracy maksimum o pół roku. Student, który nie złożył pracy dyplomowej w wyznaczonym terminie zostaje skreślony z listy studentów. Wznowienie studiów w razie skreślenia może nastąpić na zasadach określonych w § 18 Regulaminu studiów [10].

Egzamin dyplomowy jest egzaminem ustnym i odbywa się przed komisją powołaną przez dziekana, w skład której wchodzą obligatoryjnie: przewodniczący, którym zwykle jest Prodziekan, promotor i recenzent. Egzamin powinien winien odbyć się w terminie nie przekraczającym trzech miesięcy od daty złożenia pracy. W trakcie egzaminu student referuje pracę dyplomową (w czasie 10 do 15 minut) odpowiada na pytania z zakresu pracy oraz na dwa lub trzy pytania z wiedzy objętej najważniejszymi przedmiotami specjalności. Ocena egzaminu jest średnią z ocen cząstkowych wymienionych elementów.

Ocena końcowa, znajdująca się na dyplomie ukończenia studiów, to suma z następującego wyliczenia [10]:

- − 0,6 × średnia ocena ze wszystkich egzaminów i zaliczeń na studiach,
- − 0,3 × ocena pracy dyplomowej (średnia ocena promotora i recenzenta),
- − 0,1 × ocena z egzaminu dyplomowego,

przy czym w dyplomie ukończenia studiów wpisuje się jako ostateczną ocenę, będącą wynikiem następującej zasady:

- − dostateczny (3) przy wyniku poniŜej 3,3
- − dość dobry (3,5) przy wyniku 3,31 3,75
- − dobry (4) przy wyniku 3,76 4,25
- − ponad dobry przy wyniku do 4,26 4,6
- − bardzo dobry (5) przy wyniku powyżej 4,6
- − bardzo dobry (5) z wyróżnieniem przy średniej z egzaminów powyżej 4,5 i ocen 5,0 z pracy dyplomowej i egzaminu dyplomowego oraz kryteriów zgodnych z ust.5 § 25 regulaminu studiów.

Z powyższych danych widać, jak waży na końcowej ocenie średnia ocena z egzaminów i zaliczeń na studiach, z czego studenci nie zawsze zdają sobie sprawę.

# **2. Struktura i rodzaje i prac dyplomowych**

## **2.1. Struktura pracy dyplomowej**

Struktura większości prac dyplomowych powinna być oparta na układzie pracy naukowej. W strukturze takiej pracy wyróżnia się rozdziały, które dzielą się na podrozdziały, a te z kolei na punkty i ewentualnie podpunkty. Przyjmuje się następujący ogólny układ pracy dyplomowej [9, 11, 13, 14]:

Spis treści

Wykazy ważniejszych oznaczeń, rysunków, tabel i załączników

1. Wprowadzenie (wstęp)

2. Analiza aktualnego stanu wiedzy o zagadnieniu, którego dotyczy praca

3. Sformułowanie założeń i/lub hipotez oraz nakreślenie celu pracy

- 4. Omówienie metodyki pracy oraz użytych urządzeń i oprogramowania
- 5. Opis pracy

6. Analiza i omówienie wyników pracy

7. Synteza wyników, podsumowanie i wnioski końcowe

Literatura

Załączniki

Treść planu pracy dyplomowej wynika z podjętej problematyki wiedzy oraz indywidualnego podejścia promotora. Podany układ może zatem zostać zmodyfikowany w poszczególnych rozdziałach i punktach, w zależności od rodzaju pracy dyplomowej oraz zaleceń promotora. Charakteryzując ogólnie zawartość poszczególnych rozdziałów pracy, można podać następujące wskazówki, pomocne przy ich opracowywaniu.

#### • **Wprowadzenie (wst**ę**p)**

Wprowadzenie jest pierwszym i bardzo istotnym rozdziałem pracy. Wprowadzenie (wstęp) winno zawierać:

- − przedmiot i genezę pracy,
- − syntetyczne omówienie stanu wiedzy nad zagadnieniem, które stanowi temat pracy,
- − sformułowanie celu i zakresu pracy oraz metod, które zostaną w niej zastosowane,
- − przedstawienie struktury i planu pracy, czyli krótkie streszczenie zawartości poszczególnych rozdziałów.

Pomimo, że wprowadzenie jest pierwszym rozdziałem pracy, to zwykle pisze się je po zakończeniu pracy, wtedy gdy znana jest jej pełna zawartość.

#### • **Analiza aktualnego stanu wiedzy o zagadnieniu, którego dotyczy praca**

Rozdział ten opracowywany jest na podstawie studiów literaturowych nad zagadnieniem, które stanowi temat pracy. Jego opracowanie wymaga zebrania i przeanalizowania literatury dotyczącej tematu, zarówno od strony merytorycznej (tematycznej), jak i metodologicznej (ukierunkowującej sposób rozwiązania problemu).

Na analizowaną literaturę należy się w tekście powoływać. Zbieranie literatury i powoływanie się na nią przedstawiono w trzecim rozdziale tego opracowania.

Omówienie literatury dotyczącej tematu pracy dyplomowej należy prowadzić w taki sposób, aby w zależności od rodzaju pracy:

- − wykazać dotychczasowy stan wiedzy, który dotyczy tematu pracy,
- − ocenić róŜne metody stosowane dotychczas, a następnie wybrać metodykę rozwiązywania problemu pracy,
- − określić wytyczne do własnych działań.

#### • **Sformułowanie zało**Ŝ**e**ń **i/lub hipotez oraz nakre**ś**lenie celu pracy**

W rozdziale tym, bardzo ważnym ze względu na dalszy przebieg pracy, na podstawie przeprowadzonej analizy literatury formułuje się podstawowe założenia i cel pracy oraz w przypadku prac badawczych – hipotezy robocze. Założenia powinny ujmować sprecyzowanie problemu technicznego czy badawczego i koncepcje jego rozwiązania, które czasem mogą być ujęte wariantowo. Hipotezy, to oparte na istniejącej wiedzy przewidywania lub przypuszczenia wysunięte na próbę, a więc wymagające sprawdzenia, traktowane jako odpowiedzi na istotne pytania postawione przez badacza. Zadaniem hipotezy jest więc wyjaśnienie faktów.

#### • Omówienie metodyki pracy oraz użytych urządzeń i oprogramowania

W tym rozdziale należy przedstawić:

- − metodykę pracy wraz z opisem zastosowanych metod badawczych, technik i narzędzi badań,
- − stanowisko i uŜytą aparaturę badawczą albo właściwości pakietu oprogramowania lub algorytmu,
- − opis elementów charakteryzujących środowisko, w którym badania przeprowadzano, rzutujących na wyniki badań,
- − sposób zbierania i przetwarzania danych pomiarowych lub obliczeniowych.

W pracy dyplomowej należy nie tylko omówić wymienione wyżej zagadnienia, ale także umotywowane obserwacje, zauważone zakłócenia itp., sposób przetwarzania i opracowywania wyników, np. opracowanie statystyczne.

#### • **Opis pracy**

Kolejny rozdział winien odpowiedzieć na pytanie, w jaki sposób postawiony w temacie problem badawczy lub techniczny został rozwiązany. Podaje się, w zależności od rodzaju pracy: charakterystykę wykonanych doświadczeń, opis przeprowadzonych obliczeń, omówienie zrealizowanej konstrukcji, opis działania wykonanego urządzenia itp. Należy tak opisać przeprowadzony eksperyment lub działania, aby mogły one zostać powtórzone przez dowolną osobę znającą rozwiązywane zagadnienie.

#### • **Analiza i omówienie wyników pracy**

Celem analizy i omówienia wyników badań jest udzielenie czytelnikowi jasnej i konkretnej odpowiedzi na postawione w temacie zagadnienie. Jest to najważniejszy rozdział pracy, w którym przedstawia się rezultaty swoich badań i dociekań naukowych. Przedstawianie wyników powinno wiązać się z uporządkowaniem, wykonaniem tabel, wykresów i innych form graficznych, które ułatwiają ich analizę. Powinno przyjąć się przy tym zasadę, że każdy element ilustracyjny może być analizowany samodzielnie, bez potrzeby korzystania z opisu w tekście. Bardzo ważne jest, aby wyniki były kompletne, tzn. aby można było ocenić je merytorycznie.

Analiza (dyskusja) wyników powinna ukazywać zasady i uogólnienia, które można sformułować na podstawie uzyskanych rezultatów badań. Przedstawić je należy w formie

dyskusji. Analiza wyników powinna zawierać również porównanie ich z rezultatami zamieszczonymi w literaturze przedmiotu. Trzeba też omówić własne interpretacje, ewentualne niezgodności i niejasności oraz sugestie i postulaty, także zasygnalizować możliwości wykorzystania wyników w praktyce zawodowej. Splata się więc tutaj wiedza teoretyczna z umiejętnością interpretowania własnych wyników.

W rozdziale tym nie należy zamieszczać obszernych zestawień danych i wyników z badań stanowiących materiał źródłowy. Zestawienia te powinny być zamieszczone w załącznikach.

#### • **Synteza wyników, podsumowanie i wnioski ko**ń**cowe**

W rozdziale zamykającym pracę należy zamieścić:

- − syntetyczne, krytyczne sformułowanie uzyskanych wyników,
- − podsumowanie pracy,
- − poznawcze i utylitarne wnioski wypływające z przeprowadzonych działań,
- − wytyczne do dalszych działań.

Wnioski, które dzieli się na poznawcze, czyli wskazujące teoretyczne implikacje i utylitarne, czyli wskazujące na możliwość praktycznych zastosowań powinny być sformułowane jasno z powołaniem się na wyniki badań. Należy unikać wniosków ogólnych oraz takich, które nie wynikają z pracy. W tym rozdziale można umieścić również spostrzeżenia i prawidłowości wynikające z prowadzonych badań oraz propozycje dalszych badań, aby omawiany problem został bardziej pogłębiony.

### **2.2. Planowanie i organizacja wykonywania pracy**

Do napisania pracy dyplomowej przygotowują wykłady i ćwiczenia prowadzone w czasie studiów. Sprawne wykonanie pracy dyplomowej wymaga zorganizowanego i logicznego postępowania. Tak jak w każdym działaniu twórczym, tak i w tym wypadku istnieje potrzeba zachowania określonego planu wykonywania pracy dyplomowej, zapewniającego najlepsze wykorzystanie czasu i środków, który ma ułatwić dyplomantowi właściwe opracowanie pracy dyplomowej.

Na ogół wraz z tematem pracy dyplomowej jej promotor przedstawia założenia i zakres pracy (załącznik 3). Wskazują one ogólny kierunek poszukiwań, badań czy też ogólny zakres prac projektowych. Ogół tych prac, które układają się w plan realizacji pracy powinien obejmować następujące działania:

- a) Przeanalizowanie tematu celem dobrego rozeznania się w problematyce j ustalenie zakresu pracy. Przed przystąpieniem do realizacji zadań podstawowych, wynikających z tematu pracy, należy bowiem ustalić konkretne problemy, które muszą być rozwiązane oraz postawić pytania, na które należy znaleźć odpowiedź.
- b) Zebranie i przeanalizowanie literatury i poznanie aktualnego stanu wiedzy dotyczącego rozważanych zagadnień. Bez stwierdzenia, co już zrobiono w rozważanym temacie, jakie są najnowsze osiągnięcia w rozważanych kwestiach, nie ma mowy o poprawnym sformułowaniu problematyki pracy i opracowaniu planu treści. Winny tu się znaleźć hipotezy robocze i teorie, które należy brać pod uwagę. Powinny być podane wstępne źródła, z których dyplomant zamierza korzystać dla uzasadnienia poszczególnych twierdzeń i tez, a więc pozycje literatury przedmiotu.
- c) Ustalenie harmonogramu wykonywania prac badawczych, projektowych lub programowych oraz procedury wszystkich czynności, czyli planu ukazującego zamierzoną konstrukcję pracy dyplomowej. Plan pracy, w wersji końcowej po napisaniu pracy staje się "spisem treści" i stanowi o konstrukcji realizowanej pracy. Zatwierdzenie planu treści i zakresu pracy przez promotora kończy etap wstępny i umożliwia przystąpienie do prac

zasadniczych. Jest bardzo wskazane, aby plan treści i szkic wywodów zostały przedstawione przez dyplomanta na seminarium dyplomowym i były wszechstronnie przedyskutowane. Wymienione w tym punkcie prace przygotowawcze, choć zabierają sporo czasu, są nieodzowne i w efekcie bardzo się opłacają. Praca z góry wszechstronnie przemyślana i dobrze zaplanowana jest łatwiejsza do realizacji w późniejszych etapach i nie naraża dyplomanta na nieprzewidziane trudności.

- d) Przeprowadzenie badań, obliczeń, analiz itp., których specyfika zależy od rodzaju wykonywanej pracy. Zakres niezbędnych badań i ich metodyka służy do udowodnienia podstawowych tez. Uwagi dotyczące wykonywania tego punktu dla różnego rodzaju prac podano w następnym podrozdziale,
- e) Uporządkowanie wyników oraz ich opracowanie analiza. interpretacja i sformułowanie wniosków. Wykonanie tabel i rysunków ilustrujących przeprowadzone badania i tok prowadzonych wywodów.
- f) Przygotowanie tekstu pracy i jego korekta oraz ostateczna redakcja pracy. Szkic pracy należy przygotowywać (koniecznie w formie pisemnej) dla każdego z wymienionych punktów. Szkic ten obejmuje zarys rozumowania, opis wykonanych prac, które były niezbędne do wykonania zadania postawionego w temacie pracy, a także określone wyniki wykonanych badań. W szkicu toku wywodów należy scharakteryzować poszczególne fragmenty pracy, szczególnie te, które są dla niej najistotniejsze.

## **2.3. Specyfika wykonywania ró**Ŝ**nych rodzajów prac**

#### **2.3.1. Prace projektowe i konstrukcyjne**

Celem prac projektowych i konstrukcyjnych jest wykonanie projektu konstrukcyjnego określonego urządzenia. Działania projektowe i konstrukcyjne zmierzające do utworzenia określonej konstrukcji są zawsze działaniami twórczymi i prace takie rzetelnie wykonane są oceniane zwykle bardzo wysoko.

Tok postępowania podczas wykonywania pracy o charakterze projektowo- konstrukcyjnym powinien być zgodny z metodologią projektowania [5]. Struktura pracy musi zawierać wymienione niżej działania, z których dalej omówione zostaną tylko specyficzne dla prac projektowo – konstrukcyjnych.

- 1. Wprowadzenie (wstęp)
- 2. Analiza aktualnego stanu wiedzy o zagadnieniu, którego dotyczy praca
- 3. Sformułowanie założeń projektowo konstrukcyjnych
- 4. Opracowanie projektu koncepcyjnego (wstępnego)
- 5. Opracowanie projektu wykonawczego
- 6. Synteza wyników, podsumowanie i wnioski końcowe

#### • **Sformułowanie zało**Ŝ**e**ń **projektowo – konstrukcyjnych**

Proces opracowywania założeń polega na zbieraniu i analizowaniu informacji o przeznaczeniu, warunkach pracy, wymaganiach technicznych i praktycznych możliwościach realizacji urządzenia technicznego. Założenia projektowo - konstrukcyjne stanowią zbiór informacji niezbędnych do rozpoczęcia dalszych prac i powinny dla projektowanego urządzenia zawierać:

- − opis potrzeby konstruowania,
- − opis istoty działania urządzenia,
- − podstawowe parametry techniczne.

Potrzeba konstruowania musi być uzasadniona korzyściami technicznymi i ekonomicznymi. Stąd też formułując opis, należy wskazać na te cechy i parametry konstrukcji, które w szczególnej mierze będą wpływać na wartość użytkową, poziom techniczny i efektywność ekonomiczną urządzenia.

#### • **Opracowanie projektu koncepcyjnego (wst**ę**pnego)**

Opracowując projekt koncepcyjny, zwany też wstępnym, dokonuje się wyboru koncepcji rozwiązania całości konstrukcji i poszczególnych jej zespołów. Projekt wstępny ma postać opisu i rysunków pokazujących istotę działania urządzenia i powinien być podstawą do wykonania projektu wykonawczego.

#### • **Opracowanie projektu wykonawczego**

Projekt wykonawczy obejmuje dokumentację konstrukcyjną urządzenia, a mianowicie:

- − rysunki zestawieniowe poszczególnych zespołów,
- − rysunki wykonawcze części konstruowanych (czasami w pracy dyplomowej zamieszcza się rysunki tylko wybranych części),
- − niezbędne obliczenia konstrukcyjne,
- − opis techniczny urządzenia,
- − schematy funkcjonalne, np. kinematyczny, elektryczny, hydrauliczny, sterowania i inne, wg dyspozycji pracy,
- − wykazy zespołów kupowanych i części znormalizowanych.

Zwykle opis techniczny urządzenia i rysunki ilustrujące jego działanie, np. szkice i schematy oraz wszystkie obliczenia zamieszcza się w treści pracy, natomiast rysunki o dużych formatach w formie załączników. Obecnie rysunki wykonuje się z pomocą odpowiednich programów typu CAD.

#### **2.3.2. Prace technologiczne, do**ś**wiadczalne i badawcze**

Prace technologiczne, doświadczalne i badawcze na ogół leżą w obszarze badań naukowych lub wdrożeniowych prowadzonych w jednostce organizacyjnej wydziału. Celem pracy technologicznej jest opracowanie zadanej technologii wykonania przedmiotu lub prowadzenia procesu. Bardzo często, szczególnie w przypadku prac z dziedziny technik wytwarzania, jest opracowanie technologii ściśle związanej z prowadzeniem eksperymentów badań doświadczalnych. Układ prac stanowiących rezultat badań doświadczalnych obejmuje więc zazwyczaj te wszystkie elementy, które omówiono w poprzednim podrozdziale.

Podczas wykonywania badań ważna czynnościa jest staranne i systematyczne prowadzenie dziennika wyników badań. Dziennik taki (nigdy nie luźne kartki) oprócz zapisywanych na bieżąco wyników dotyczących badań czy parametrów prowadzonego procesu, powinien zawierać uwagi o samej pracy i czynnościach, a szczególnie o odstępstwach i niespodziewanych odchyleniach, np. wyłączenie prądu i zatrzymanie urządzenia, gdyż ułatwiają one końcową interpretację wyników.

Po zakończeniu części eksperymentalnej oraz po wywnioskowaniu odpowiednich zależności autor (dyplomant) wygłasza na seminarium wyniki swej pracy i ich interpretację (w szanujących się jednostkach z udziałem jej kierownictwa). W efekcie dyskusji przyszły inżynier orientuje się, czy jego wnioski nie są za "śmiałe", tzn. wysnute przy zbyt małej liczbie dowodów, czy też może ze zgromadzonych wyników można wyciągnąć inne wnioski.

W przypadku prac doświadczalnych istnieje zawsze ryzyko, że koncepcja pracy może zawieść i w wyniku przeprowadzonych badań nie uzyskuje się potwierdzenia założeń oraz postawionej hipotezy. Przyroda znosi bowiem znacznie mniej niż papier czy komputer. Na taką ewentualność trzeba być przygotowanym i zawczasu przedyskutować ją z promotorem.

#### **2.3.3. Prace komputerowe**

Wśród prac dyplomowych, które tu umownie nazwano pracami komputerowymi, a które są właściwie pracami z informatyki, spotyka się zasadniczo następujące rodzaje [13]:

- − prace, których celem jest opracowanie oryginalnego, autorskiego programu komputerowego, pozwalającego na rozwiązanie określonego problemu badawczego,
- − prace, których celem jest rozpoznanie nowego firmowego programu komputerowego przez wykonanie różnorodnych obliczeń testowych lub po jego poznaniu rozwiązanie określonego problemu badawczego,
- − prace, których celem jest wykonanie obliczeń symulacyjnych z pomocą znanego oprogramowania.

Decydując się na podjęcie tematu pracy realizowanej na komputerze, trzeba przede wszystkim znać komputer, a jeżeli temat pracy będzie wymagał opracowania programu, to oczywiście trzeba znać wymagany język programowania. Istotna też jest znajomość języków obcych w stopniu umożliwiającym analizowanie instrukcji korzystania z programów firmowych.

#### **2.3.4. Prace monograficzne**

Prace monograficzne – monografie są metodycznym, szczegółowo udokumentowanym i syntetyzującym opracowaniem naukowym poświęconym jednemu zagadnieniu w określonej dziedzinie. Monografie będące pracami dyplomowymi, są na ogół pracami przeglądowymi i opisują stan wybranego przez promotora zagadnienia z dziedziny objętej badaniami lub zajęciami dydaktycznymi prowadzonymi w zakładzie. Celem takiej pracy jest synteza wiedzy w zakresie podanego w tytule zagadnienia, zwykle na podstawie najnowszych zagranicznych publikacji. Monografie pisane jako prace naukowe - dysertacyjne, zawierają obok przeglądu literatury, przede wszystkim własne osiągnięcia naukowe.

Wbrew pozorom, wykonanie dobrej pracy monograficznej jest bardzo trudne i pracochłonne. W pracy monograficznej, najważniejszą sprawą jest dokonanie uogólnienia wiadomości literaturowych. Praca nie może być zlepkiem przetłumaczonych oddzielnie artykułów, ale musi zawierać syntezę zebranych wiadomości i to właśnie jest działaniem twórczym, świadczącym o wartości naukowej pracy i umiejętnościach dyplomanta.

Przystępując do realizowania pracy, trzeba przede wszystkim zrobić szczegółowe rozeznanie odnośnie możliwości zdobycia odpowiednich pozycji literatury. Zdarza się, że pozycji literaturowych wyszukanych w podany w trzecim rozdziale sposób może nie być w bibliotece naszej Politechniki i wtedy potrzebny jest czas na wypożyczenie ich z innych bibliotek.

W przypadku prac monograficznych, bardzo istotnym czynnikiem, który trzeba głównie rozpatrywać przed podjęciem decyzji o wyborze takiej pracy, jest znajomość języków obcych w stopniu umożliwiającym analizowanie literatury fachowej. Ważne jest także uświadomienie sobie, w jakim stopniu potrafimy tworzyć uogólnienia na podstawie znanych wiadomości.

Układ pracy monograficznej (kompilacyjnej) może nieco różnić się od wzoru podanego w podrozdziale 2.1 i przykładowo przedstawiać się jak pokazano niżej :

- 1. Wprowadzenie (wstęp)
- 2. Analiza aktualnego stanu wiedzy o zagadnieniu, którego dotyczy praca
- 3. Szczegółowe opracowanie problematyki dotyczącej pierwszego z omawianych zagadnień
- 4. Szczegółowe opracowanie problematyki dotyczącej kolejnych omawianych zagadnień
- 5. Podsumowanie i wnioski końcowe

#### **2.3.5. Prace zaproponowane przez zakłady przemysłowe**

Prace mieszczące się w tej grupie, to tematy zaproponowane przez zakłady przemysłowe lub inne instytucje współpracujące z uczelnią oraz tematy zgłoszone przez studentów, związane z ich pracą zawodową wykonywaną podczas studiów lub przyszłą pracą zawodową.

Szczególnie w drugim przypadku, gdy temat pracy zgłaszany jest przez studenta, musi zostać odpowiednio wcześniej skonsultowany z promotorem - specjalistą z danej dziedziny, od którego opinii zależy ostateczne sformułowanie tematu i zakresu pracy tak, aby spełniała ona kryteria stawiane pracom dyplomowym.

Z reguły celem pracy powiązanej z instytucją zewnętrzną jest rozwiązanie lub pomoc w rozwiązaniu określonego problemu, ważnego dla przedsiębiorstwa, stąd też praca tego rodząju musi zostać zaplanowana w porozumieniu z firmą, dla której jest wykonywana i podczas jej realizacji równolegle konsultowana przez specjalistę z tej firmy.

Warunkiem powodzenia tego typu prac jest emocjonalna więź dyplomanta z firmą, dla której praca jest wykonywana. Ideałem jest, niestety bardzo rzadko spotykanym, gdy wykonywanie pracy dyplomowej pokrywa się z obowiązkami zawodowymi dyplomanta jako pracownika. Można doradzić, aby tego typu prace podejmowali studenci, którzy swoje plany zawodowe łączą z przedsiębiorstwami powiązanymi tematem prac dyplomowych.

#### **2.4. Rola promotora i seminarium dyplomowego**

Pracę dyplomową wykonuje student pod opieką nauczyciela akademickiego lub specjalisty spoza uczelni akceptowanego przez Dziekana, po wcześniejszym zasięgnięciu opinii Rady Wydziału. Zwyczajowo opiekun pracy nazywany jest promotorem i takie też określenie jest stosowane w tym poradniku.

Promotor w prowadzeniu pracy dyplomowej spełnia przede wszystkim następujące role [4, 9, 15]:

- a) Kierownika i konsultanta w zakresie:
	- − formułowania przedmiotu i zakresu pracy,
	- − doboru pozycji literatury i analizy danych literaturowych,
	- − opracowania programu i metodyki badań wstępnych i zasadniczych,
	- − organizacji warsztatu badawczego i realizacji badań i projektów,
	- − poprawnego formułowania myśli i pisania tekstu pracy,
	- − formułowania wniosków.
- b) Przewodnika w trakcie wykonywania pracy dyplomowej, który czuwa aby dyplomant nie popełniał poważnych błędów pociągających niepotrzebną stratę czasu.
- c) Weryfikatora osiągniętych rezultatów, który pozwala przechodzić do kolejnych etapów pracy.
- d) Wychowawcy i nauczyciela kształtującego pożądane cechy osobowe dyplomanta i właściwe zachowania w pracy zespołowej oraz rozbudzającego pasje twórcze.

Stałą formą pracy promotora z dyplomantem są konsultacje, w trakcie których poprzez osobiste oddziaływanie promotora na dyplomanta możliwe jest formułowanie zadań całościowych i cząstkowych, pomoc przy rozwiązywaniu postawionych zadań, sprawdzenie postępów w realizacji zadań i wypełnianie innych wymienionych wyżej czynników.

Inną formą kontaktu z promotorem są seminaria dyplomowe, które stanowią wysoko zorganizowaną formę pracy zespołowej. Celem ogólnym seminariów dyplomowych jest:

- − pogłębienie wiedzy z dziedziny obejmującej tematykę prac dyplomowych oraz integrowanie treści programowych różnych przedmiotów studiów,
- zaznajomienie studentów z podstawowymi zasadami pracy badawczej i metodyką badań naukowych,
- − zapoznanie się z literaturą i aktualnym stanem badań oraz inspirowanie do podjęcia właściwej metodyki badawczej,
- − zapoznanie się z techniką pisania i redagowania pracy dyplomowej,
- − aktywizowanie intelektualne studentów, przez doskonalenie umiejętności samodzielnego referowania pracy i formułowania wniosków.

Zapoznanie się z literaturą i oczytanie ułatwia wykonywanie tematu pracy dyplomowej, zmusza do opanowania podstawowych pojęć i metodyki, umożliwia zajęcia własnego stanowiska. Ponadto przekonuje studentów, że tematyka, którą podejmą w pracach dyplomowych, nie jest poruszana po raz pierwszy i ma wielu poprzedników.

Po wygłoszonych referatach kierujący seminarium otwiera dyskusję. Jest rzeczą niezmiernie ważną, aby wytworzyła się atmosfera, w której każdy z seminarzystów ma możność swobodnego wypowiadania się. Wypowiedzi powinny aktywizować wszystkich uczestników.

# **3. Zbieranie i opracowywanie literatury**

#### **3.1. Poszukiwanie literatury w katalogach**

Zbierając literaturę do pracy dyplomowej, najlepiej udać się do biblioteki. Każda biblioteka swój warsztat informacyjno – bibliograficzny udostępnia w katalogach: alfabetycznym i rzeczowym. W Bibliotece Politechniki Rzeszowskiej są oba wymienione katalogi oraz katalog komputerowy SOWA. Informacje o książkach zakupionych do biblioteki po 01.01.1998 r. znajdują się wyłącznie w katalogu komputerowym.

Katalog rzeczowy w Bibliotece Politechniki Rzeszowskiej jest katalogiem systematycznym wg Uniwersalnej Klasyfikacji Dziesiętnej (UKD). Uniwersalność przejawia się także w tym, iż system obejmuje wszystkie dziedziny wiedzy, tworząc z nich integralną całość współzależnych zagadnień. UKD jest najpowszechniej stosowanym systemem klasyfikacyjnym na świecie. Katalog dziesiętny wydawnictw zwartych (książki) zawiera te same zbiory, które znajdują się w katalogu alfabetycznym, tylko są ułożone według dziedzin wiedzy.

W przypadku, kiedy w bibliotece nie ma interesującej książki lub artykułu z czasopisma, student może, a właściwie powinien zamówić interesującą pozycję z innej biblioteki poprzez Wypożyczenia Międzybiblioteczne. W niektórych przypadkach należy się jednak liczyć z kosztami przesyłki a także kosztami wypożyczenia.

Od 2001.02.20 dostępny jest katalog Biblioteki Głównej Politechniki Rzeszowskiej poprzez www. Znajduje się pod adresem http://katalog.prz.rzeszow.pl. Katalog ten informuje o zasobach biblioteki, nie odpowiada natomiast na pytanie czy książka jest dostępna w danej chwili. Taką informację można uzyskać, tylko przeglądając katalog komputerowy w bibliotece.

Stronę tytułową katalogu komputerowego Sowa pokazano na rys. 3.1. Ze strony tej użytkownik wybiera kursorem (góra – dół) katalog, który będzie przeglądał. Po zatwierdzeniu klawiszem ENTER otwiera się wybrany katalog, np. katalog książek.

Na rys. 3.2 pokazano widok ekranu katalogu książek. Ekran podzielony jest na dwie części, górna pokazuje dane o książkach, a dolna to instrukcja, jak korzystać z tego katalogu. Używając klawisza U – uporządkuj, wybiera się ekran pokazujący według jakiego trybu można szukać – rys. 3.3.

W katalogu komputerowym SOWA wyszukiwać można wg: A - autora, T - tytułu, Kkluczy (jeśli poszukuje się literatury na jakiś temat, a nie zna się ani autora ani tytułu). Każdą komendę zatwierdza się klawiszem ENTER.

Dla dzieł seryjnych i wielo-częściowych wykonuje się polecenie: **P** – powiązania. Wyświetla się wówczas na ekranie struktura i powiązania danego dokumentu. Tylko wtedy możemy odszukać sygnatury tomów i części dzieł wielotomowych.

Przesuwając kursorem góra – dół wybiera się jeden z podanych trybów, wg którego poszukuje się pozycji książkowych. Dla przykładu, wybierając kursorem tryb poszukiwania wg kluczy, ukaże się ekran - rys. 3.4.

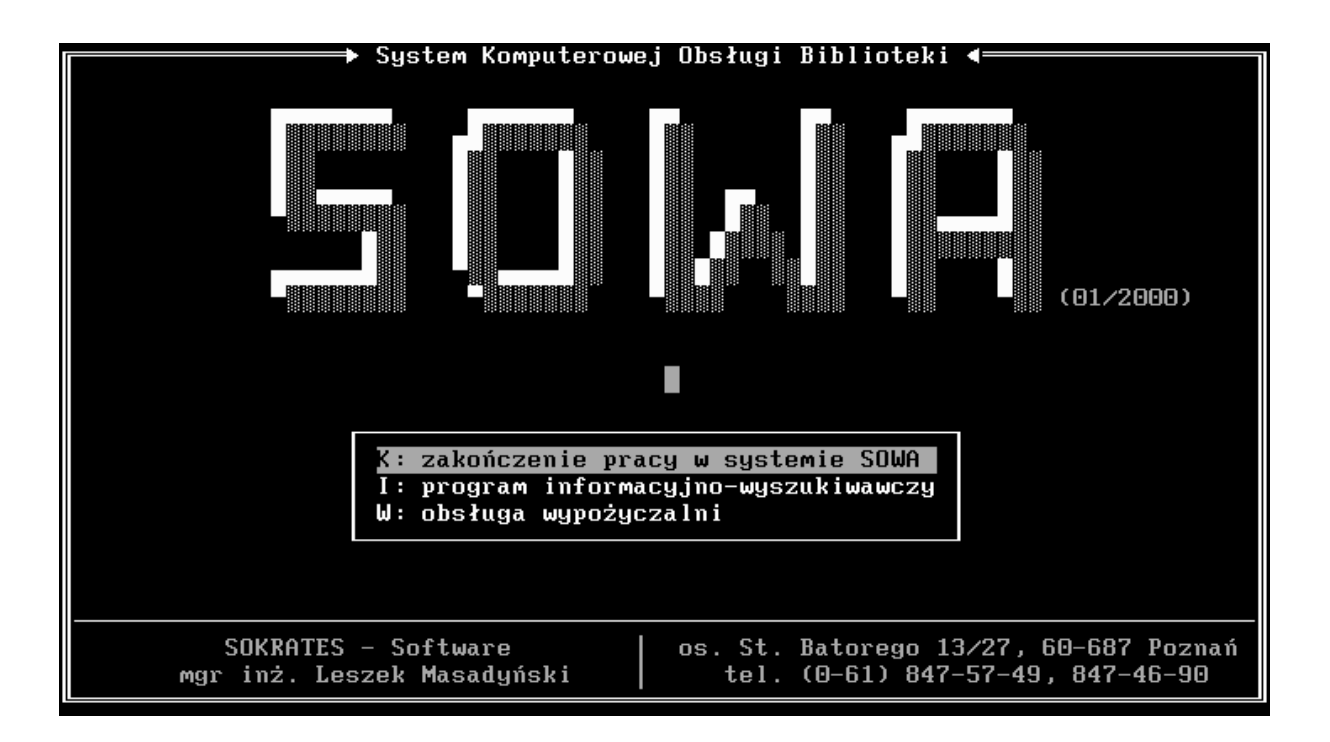

Rys. 3.1. Strona główna katalogu komputerowego Sowa

| BIBLIOTEKA GŁÓWNA POLITECHNIKI RZESZOWSKIEJ                                                                                                    |                                                                                                    |
|----------------------------------------------------------------------------------------------------|----------------------------------------------------------------------------------------------------|
| – katalog tytułów (alfabetycznie)<br>tytuł dokumentu<br>Ы                                                                                                    | autor                                                                                                    |
| Ekonomia<br>Ekonomia : człowiek w teorii ekonomii i działalności<br>Ekonomia : innowacje ekonomiczne w gospodarce<br>Ekonomia : makroekonomia<br>Ekonomia : mikroekonomia<br>Ekonomia : praca zbiorowa<br>Ekonomia : przewodnik studiowania : ćwiczenia<br>Ekonomia : wybrane zagadnienia : podręcznik dla<br>Ekonomia : zarys popularny<br>Ekonomia : zbiór zadań<br>Ekonomia a cele społeczne<br>Ekonomia a ekologia | Samuelson Paul A.<br>Kujda Mieczysław<br>Budziński Francis<br>Begg David<br>Begg David<br>Kamerschen David<br>Mieszczankowski M<br>Smith Peter<br>Galbraith John K.<br>Semkow Jarosław |
| U: uporządkuj<br>W: wybierz dokument<br>$*INS$ : wprowadź<br>S: szukaj<br>$*$ DEL: usuń<br>K: wybierz kolekcje<br>Z: zestawienia<br>*T: tekst<br>*TAB: popraw                                                                                                    | P: powiązania<br>ESC: koniec<br><b>ENTER:</b> pełne dane<br>F1: karta                                                                                                    |

Rys. 3.2. Widok ekranu katalogu Sowa – katalog książek

Wyszukując z kluczy np. hasło, wyszukuje się wg zawartości tekstowej książek. Następnie używając klawisza S – szukaj, wpisuje się poszukiwany tytuł lub poszukiwane nazwisko albo hasło. Zatwierdzając ten wpis klawiszem ENTER, na ekranie pokazuje się 12 pozycji książkowych. Posługując się kursorem góra-dół wybiera się poszukiwaną pozycję. Polecenie ENTER powoduje wyświetlenie danych o wybranej pozycji. Na ekranie prezentowane są sygnatury jedynie książek aktualnie dostępnych.

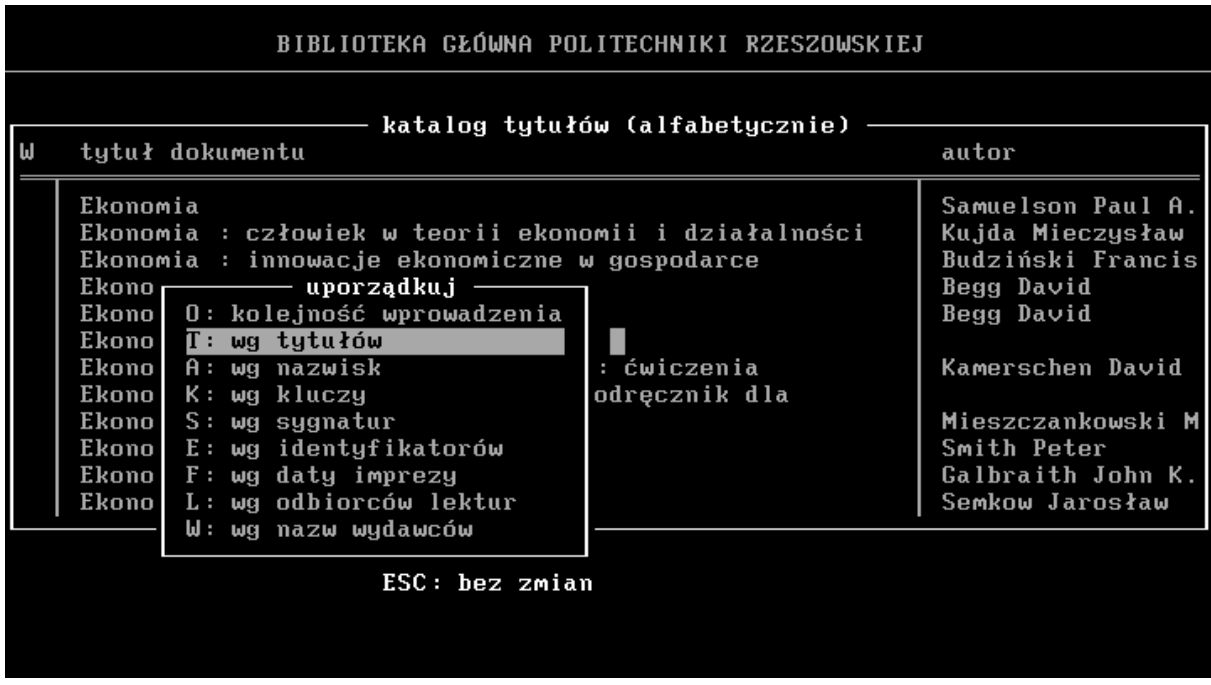

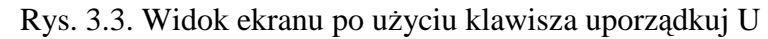

| BIBLIOTEKA GŁÓWNA POLITECHNIKI RZESZOWSKIEJ                                                                                                    |                                                                                                    |  |
|----------------------------------------------------------------------------------------------------|----------------------------------------------------------------------------------------------------|--|
| katalog tytułów (alfabetycznie)<br>ΙW<br>tytuł dokumentu                                                                                                    | autor                                                                                                    |  |
| Ekonomia<br>Ekonomia : człowiek w teorii ekonomii i działalności<br>Ekonomia : innowacje ekonomiczne w gospodarce<br>- uporządkuj —<br>Ekono <del>r</del><br>0: kolejność wprowadzenia<br><b>Ekono</b><br>Ekonol<br>T: wg tytułów<br><b>Ekono</b><br>—— typy kluczy<br>A: wg nazw−<br>nia<br>K: wg kluc B: ISBN<br>k dla<br>Ekonol<br>S: wg sygn E: Zb.specj.<br><b>Ekono</b><br>$E: \omega q$ iden $F: \omega q$ and $I T B$<br>Ekono<br>$F:$ wg daty $K: s\lambda$ .klucz.<br>Ekonol<br>$L:$ wg odbilN: NOWOSC<br><b>Ekono</b><br>W: wg nazw P: PL ISSN<br>$S:$ ISSN<br>U: UKD<br>W: Wyd.Uczel. | Samuelson Paul A.<br>Kujda Mieczysław<br>Budziński Francis<br>Begg David<br>Begg David<br>Kamerschen David<br>Mieszczankowski M<br>Smith Peter<br>Galbraith John K.<br>Semkow Jarosław |  |
| ESC: rezygnacja                                                                                                    |                                                                                                    |  |

Rys. 3.4. Widok ekranu po wybraniu trybu poszukiwania wg kluczy

Zaletą posługiwania się katalogiem komputerowym jest na pewno szybkość, widzenie na monitorze 12 pozycji. Wyświetlając pełne dane (całość informacji o książce) uzyskuje się też informacje o lokalizacji egzemplarza w różnych agendach biblioteki, a mianowicie: W - Wypożyczalnia,

- G Czytelnia Główna,
- H Czytelnia Wydziału Chemicznego i Wydziału Budownictwa i Inżynierii Środowiska,
- L Czytelnia Wydziału Budowy Maszyn i Lotnictwa oraz Wydziału Zarządzania i Marketingu.

#### **3.2. Dost**ę**p do informacji naukowych przez Internet**

Zasoby Internetu mogą okazać się bardzo cennym źródłem wiadomości naukowych. Wiele szkół wyższych od dawna jest podłączonych do sieci Internetu. Pracownicy i studenci za jej pośrednictwem wymieniają wyniki prowadzonych badań, dzielą się swoją wiedzą publikując artykuły. Nie sposób określić, jak wielu tematów i zagadnień dotyczą materiały udostępniane w Internecie. Jeżeli potraktuje się Internet jako swego rodzaju biblioteke, nie pozostanie nic innego, jak nauczyć się odnajdywać potrzebne publikacje.

Chcąc znaleźć informacje w Internecie, należy odwołać się do ogólnie dostępnych systemów wyszukiwawczych. Systemy wyszukiwawcze można generalnie podzielić na wyszukiwarki oraz katalogi.

Wyszukiwarka jest systemem oferującym wielką liczbę odnośników, nieporównanie większą niż w przypadku katalogu. Działanie wyszukiwarki w fazie zbierania informacji polega na indeksowaniu zawartości stron www, czyli w uproszczeniu na "zapamiętaniu" wszystkich znajdujących się na nich słów bez określania ich wagi. Dzięki temu wyszukiwarka oferuje z reguły dużą liczbę odnośników na dany temat, często bywa jednak nieprecyzyjna. Wyszukiwarka gromadzi i udostępnia zasoby Internetu w sposób nieuporządkowany.

Katalog jest systemem oferującym mniejszą liczbę odnośników niż wyszukiwarka, efekt jego działania jest jednak z reguły bardziej precyzyjny. Podstawą funkcjonowania katalogu jest bowiem uporządkowanie informacji w ramach określonych dziedzin. Możliwe jest zatem przeglądanie katalogów wg oferowanych grup tematycznych. Odnośniki zawarte w ramach określonej grupy wskazują na serwisy www, których zawartość ściśle uzasadnia przynależność do danej grupy.

Wybrane systemy wyszukiwawcze przedstawiono poniżej:

- − www.onet.pl,
- − infoseek.icm.edu.pl. (Infoseek Polska),
- − www.altavista.com. (angielska wersja językowa Altavista),
- − www.search.com (wspomagany przez Infoseek),
- − eduseek.ids.pl. (wyszukiwarka materiałów dydaktycznych).

Na początek dobrze jest się zapoznać z rodzimym serwisem wyszukiwawczym infoseek.icm.edu.pl. Chociaż każdy serwis wyszukiwawczy na pierwszej stronie zawiera samouczek "jak szukać", to są pewne generalne zasady wyszukiwania informacji. W anglojęzycznych systemach wyszukiwawczych zaleca się pomijanie polskich znaków narodowych (jak ą,ę,ś,ć itd.) przy wpisywaniu hasła. Ponadto zawsze zaleca się wprowadzanie hasła małymi literami. Zaleca się formowanie zapytania najwyżej w trzech wyrazach. Szczegółowego szukania dokonuje się metodą "kolejnych przybliżeń". Należy pamiętać, że ilość informacji zawartych w Internecie lawinowo rośnie i może się zdarzyć, że szukany wyraz wystąpi na milionie stron www (!).

W celu ułatwienia wyszukiwania specyficznych informacji dostępne są również programy wyszukiwawcze, które przypominają nieco tzw. meta- lub multi wyszukiwarki on-line. Zadane pytanie też jest kierowane do wielu wyszukiwarek jednocześnie, a wyniki przedstawione są w postaci jednej wspólnej listy. Programy na ogół potrafią jednak znacznie więcej. Możliwy jest np. precyzyjny wybór właściwych narzędzi wyszukiwawczych w zależności od tego, czego się poszukuje (np. inny zestaw wyszukiwarek dla stron www z wiadomościami prasowymi, inny dla wyszukiwania grafiki czy plików muzycznych). Wyniki wyszukiwania zapamiętywane są na dysku twardym, można więc przeglądać zasoby w trybie wielosesyjnym. Część lepszych programów potrafi, zestawiając wyniki na jednej liście, uwzględniać dodatkowo hierarchię ważności dokumentów, eliminować duplikaty, sprawdzać czy aktualne są odnośniki do stron itd. Wszystkie programy pozwalają wyeksportować listę w postaci pliku

tekstowego i/lub pliku html. Programy wyszukiwawcze potrzebne są tym, którzy często szukają informacji z danej określonej dziedziny.

Poniżej podano też adresy internetowe, wybranych bibliotek naukowych:

- − Biblioteka Akademii Górniczo-Hutniczej: victoria.bg.agh.edu.pl
- − Biblioteka Politechniki Krakowskiej: www.biblios.pk.edu.pl
- − Biblioteka Politechniki Wrocławskiej: www.bg.pwr.wroc.pl
- − Biblioteka Politechniki Warszawskiej: www.bg.pw.edu.pl

Biblioteka Główna Politechniki Rzeszowskiej zorganizowała również korzystanie przez Internet z czasopism naukowych w postaci elektronicznej. Serwis jest dostępny wyłącznie dla pracowników i studentów Politechniki Rzeszowskiej na terenie Uczelni. Z serwisu można korzystać w swojej jednostce organizacyjnej z komputerów bezpośrednio podłączonych do Uczelnianej Sieci Komputerowej.

Zgodnie z licencją użytkownikom zezwala się na: przeszukiwanie i przeglądanie materiału objętego licencją poprzez sieć, drukowanie oraz kopiowanie na własne komputery uzyskanych z przeszukiwań fragmentów materiału wyłącznie do celów naukowo-badawczych i dydaktycznych. I tak istnieją następujące możliwości korzystania przez Internet z następujących czasopism:

- a) Od stycznia 2000 roku Biblioteka Główna uczestniczy w Konsorcjum Springer Verlag/Swets & Zeitlinger. W ramach konsorcjum, od 01.01.2000 do 31.12.2001, pracownicy i studenci mają dostęp do ponad 400 czasopism naukowych Springer Group of Companies, w formie elektronicznej. Czasopisma te można przeglądać pod adresem: http://link.springer-ny.com lub http://link.springer.de.
- b) Od 13.09.2000 istnieje dostęp do elektronicznych wersji czasopism wydawanych przez American Society of Mechanical Enginers, które dostępne były w wersji drukowanej w prenumeracie 2000, a mianowicie:
- − Journal of Manufacturing Science and Engineering
- − Journal of Heat Transfer
- − Journal of Applied Mechanics
- − Journal of Tribiology
- − Journal of Dynamic systems, Measurement and Control
- − Journal of Vibration and Acoustics
- − Journal of Mechanic Design
- − Journal of Turbomachinery Czasopisma te można przeglądać po adresem http://www.asme.org/pubs/journals/.
- c) Od 5.01.2001 istnieje dostęp w ramach konsorcjum 27 bibliotek do ok. 450 tytułów czasopism wydawnictwa Elsevier, a mianowicie:
	- − Pełny adres bazy: http://else.hebis.de:3333/
	- − Bezpośrednia strona wyszukiwawcza: http://else.hebis.de:3333/cgi-bin/search.pl
	- − Lista czasopism w podziale na dziedziny (pełna lista!) http://else.hebis.de:3333/cgi-bin/sciserv.pl?collection=journals
	- − Alfabetyczna lista czasopism (pełna!) http://else.hebis.de:3333/cgi-bin/sciserv.pl?collection=journals&letter=a
- d) Od 29.12.2000 istnieje dostęp do 4 czasopism naukowych wydawnictwa ASCE http://www.pubs.asce.org/, a mianowicie:
- − Journal Of Computing in Civil Engineering
- 
- 
- − Journal of Engineering Mechanics
- − Journal of Geotechnical and Geoenvironmental Engineering
- − Journal of Structural Engineering.
- e) Od I 2001r. do 31.12.2001 jesteśmy uczestnikami konsorcjum IDEAL w ramach którego istnieje dostęp do ok. 180 tytułów wydawnictw Academic Press. Z czasopism tych można korzystać pod adresem http://www.idealibrary.com.
- f) W wyniku przetargu na dostawę czasopism na 2001 rok jesteśmy związani z amerykańską firmą EBSCO/Lange&Springer, która zapewnia dostęp do czasopism elektronicznych poprzez system EBSCO ONLINE (ok. 4000 czasopism) http://www.lange-springer.ebsco.com/ls/htdocs/lange/index-pl.htm.
- g) Od stycznia 2001 r. istnieje dostęp do czasopism wydawnictwa "American Institute of Aeronautics and Astronautics" obejmujących rok 2000, a mianowicie:
	- − AIAA Journal http://www.catchword.com/titles/00011452.htm
	- − Journal of Aircraft http://www.catchword.com/titles/00218669.htm
	- − Journal of Guidance, Control, and Dynamics http://www.catchword.com/titles/07315090.htm
	- − Journal of Propulsion and Power http://www.catchword.com/titles/07484658.htm
	- − Journal of Spacecraft and Rockets http://www.catchword.com/titles/00224650.htm
	- − Journal of Thermophysics and Heat Transfer http://www.catchword.com/titles/08878722.htm

#### **3.3. Opracowywanie literatury**

Bardzo wygodną sprawą jest zapisywanie przeglądanej literatury. Poleca się zapisanie: autor, tytuł, miejsce i rok wydania na kartkach pojedynczych tzw. fiszkach, by w każdej chwili można było ułożyć opisane fiszki w układzie alfabetycznym lub kolejności przytaczania cytowań. Oczywiście, dzisiaj każdy korzysta z różnych form komputera, w domu lub w sali komputerowej. Podręczny komputer tzw. noetebook, może być bardzo przydatny w Bibliotece, ale nie wszyscy mogą z niego korzystać i wtedy tak jak dawniej korzysta się z kartki i ołówka. Na wszelki wypadek dla własnej informacji i pamięci, gdy trzeba wrócić do literatury należy zapisać także sygnaturę i bibliotekę, w której pozycja była dostępna. W przypadku artykułu z czasopisma proponuje się zapisać na fiszkach: autor artykułu, tytuł artykułu, tytuł czasopisma, rok, numer, strony. Nie należy polegać na swojej dobrej pamięci, po dwóch tygodniach przy natłoku informacji nie jest się w stanie przypomnieć, z jakiej pozycji był cytowany fragment, kserowany rysunek, skanowane zdjęcie.

Zebrana literatura w trakcie poszukiwań powinna być pokazana w ostatnim rozdziale zatytułowanym: "Literatura", "Wykaz literatury" lub "Bibliografia". Korzystanie z materiałów bibliotecznych: książek, poradników, czasopism, informatorów, katalogów, norm powinno mieć swoje odzwierciedlenie w tym rozdziale.

W pracach technicznych powoływanie się na literaturę polega na zaznaczeniu w tekście numeru pozycji literatury w nawiasach kwadratowych [3.1]. Pisząc pracę nie zawsze posiada się literaturę już w pełni skompletowaną i ustawioną alfabetycznie. Stąd też w pierwszych

opracowaniach redakcyjnych wygodnie jest operować nie numerami, ale skrótem nazwy, pisze się np. [obrab kat 1979], co potem bez pomyłki można zastąpić właściwym zapisem [3.1].

Opis bibliograficzny książki wg normy PN-82/N-01152.01 podaje się w następującej kolejności: Autor – nazwisko i pierwsza litera imienia: tytuł książki, wydawnictwo<sup>1</sup>, miejsce wydania, rok wydania. Przykład: [3.1] Kosmol J.: Automatyzacja obrabiarek i obróbki skrawaniem. WNT, Warszawa 1995.

Kiedy jest więcej niż trzech autorów – podaje się tytuł książki, wydawnictwo, miejsce wydania, rok wydania. Przykład: [3.2] Obrabiarki do skrawania metali. WNT, Warszawa 1974.

Dla wydawnictwa wielotomowego: autor rozdziału: tytuł rozdziału, następnie pisze się duże W: i podaje tytuł wielotomowego dzieła, wydawnictwo, miejsce wydania, rok wydania, T – tom, strony, na których jest cytowany rozdział. Przykład: [3.3] Padkowski J.: Automatyzacja obróbki skrawaniem. W: Poradnik Inżyniera: Obróbka skrawaniem. WNT, Warszawa 1992. Tom II, s. 49-179.

Opis bibliograficzny artykułu z czasopisma wg normy PN-N-01152-2:1997 można podawać w następujący sposób. Autor artykułu, tytuł artykułu, tytuł czasopisma, rok wydania, R – rocznik (inne wydawnictwa podają T - tom, zachodnie, vol., jahr), numer czasopisma, strony, na których jest podany artykuł. Przykład: [3.4] Penz P.: Komputerowo wspomagane metody projektowania obrabiarek. Inżynieria Maszyn 1998, R.3, z. 2-3, s.185 -196.

Opisując artykuł z czasopisma, kiedy jest wielu autorów, postępuje się następująco: wymienia się pierwszego z dopiskiem "i inni". Przykład: [3.5] Pieliński C. i inni: Metoda konstruowania sterowników systemów wieloobrotowych. Pomiar Automatyka Robotyka 1998, R.2, nr 12, s. 8 –14, albo wszystkich, [3.5] Pieliński C., Szynkiewicz W., Rydzewski A.: Metoda konstruowania sterowników systemów wieloosiowych. Pomiary Automatyka Robotyka 1998, R.2, nr 12, s. 8 -14.

Jeżeli w czasopiśmie nie podano autora, nawet prowadzącego, artykuł opisuje się następująco: Tytuł artykułu. Tytuł pisma itd. Przykład: [3.6] Porównanie silników liniowych z tradycyjnymi napędami ruchów sterowanych numerycznie. Mechanik 1999, T.72, nr 4, s. 270.

Literatura wymieniona powyżej ułożona jest alfabetycznie i zawiera książki oraz czasopisma razem. Jeżeli w spisie występują katalogi, prospekty i normy, to wtedy najlepiej w spisie literatury wydzielić: książki i czasopisma razem, a osobno katalogi i prospekty, a także osobno normy – zachowując jednakże ciągłość numeracji.

Katalogi przytacza się w układzie alfabetycznym. Zapis jest bardzo prosty. Tytuł katalogu, wydawnictwo rok wydania. Przykład: [3.7] Obrabiarki. Tom 1: Obrabiarki do obróbki ubytkowej. Część 1c : 0brabiarki zespołowe i specjalne, linie automatyczne oraz zespoły znormalizowane. WEMA 1979. [3.8] Polskie obrabiarki do metali. Agencja Agrotech 1998.

W spisie literatury układ norm powinien wyglądać jak w katalogu norm. Jako pierwsze podaje się normy EN (normy europejskie), następne IEC, potem ISO - (normy międzynarodowe) i dopiero PN (Polskie Normy). W Polskich Normach układ jest alfabetyczny wg dziedziny normy (C, H, M, S). Po opisie numerycznym, należy podać pełny tytuł normy. Przykłady:

[3.9] PN – EN 775:1998 Roboty przemysłowe. Bezpieczeństwo.

 $\overline{a}$ 

[3.10] PN – IEC 1131-1: 1996 Sterowniki programowe. Postanowienia ogólne.

<sup>&</sup>lt;sup>1</sup> Wprawdzie norma PN-82/N-01152,01 nie nakazuje podawania wydawnictwa, ale zwyczajowo w opisie bibliograficznym książek podaje nazwę wydawnictwa.

# **4. Pisanie i redagowanie pracy dyplomowej**

#### **4.1. Uwagi ogólne o pisaniu pracy**

Główne zasady pisania pracy dyplomowej są następujące [1, 2, 6, 7, 8,12, 14]:

Ścisłość – jednoznaczność wyrażania myśli dostosowana do wymogów logiki, zachowanie niesprzeczności twierdzeń, tożsamości pojęć i jasnego ich precyzowania.

Dokładność – rzetelność wykonanych pomiarów oraz obliczeń wyrażanych liczbowo. Wystarczające uzasadnienie twierdzeń.

Obiektywizm – wykluczenie tendencyjności w traktowaniu danego zagadnienia. Wykluczenie dążności do wykazania prawdziwości tezy nie odpowiadającej stanowi faktycznemu.

Jasność wywodów – tekst winien się odznaczać poprawnością językową i stylistyczną. Bardzo istotne jest, aby myśli wyrażać zwięźle i jasno, unikać zawiłych sformułowań i zdań wielokrotnie złożonych.

Bezpretensjonalność – teksty prac naukowych pisze się bezosobowo, a ponieważ działania dotyczą czasu przeszłego, należy stosować zwroty: "wykonano", "obliczono", "zestawiono" itp. Używanie czasowników w pierwszej osobie (wykonałem, obliczyłem, zestawiłem) brzmi pretensjonalnie i zarezerwowane jest tylko dla autorów o wybitnym autorytecie.

Pracę dyplomową pisze się zawsze etapowo - celem uzyskania gotowej wersji w postaci możliwie najlepszej. Pierwszy etap to przygotowanie tekstu pracy w wersji roboczej, tradycyjnie zwanej rękopisem, celem przedstawienia do zaopiniowania promotorowi. W zależności od osobistych przyzwyczajeń, może to być rękopis rozumiany dosłownie lub wydruk komputerowy czy maszynopis. W każdym przypadku tekst przygotowuje się na kartkach w formacie A4, pisanych (drukowanych) jednostronnie - co umożliwia naniesienie uwag oraz ułatwia wprowadzanie poprawek - dodatkowe uwagi i nowe fragmenty można wówczas wpisywać na drugiej stronie kartki lub przecinać kartkę w celu zmiany kolejności akapitów. Tekst musi być czytelny, pisany w układzie maszynopisu (dotyczy też rękopisu), tj. z zachowaniem podanych dalej reguł, które dotyczą oczywiście także gotowej pracy. Najwygodniej będzie, jeżeli podzieli się całe opracowanie na poszczególne rozdziały.

Za wcześniejszą zgodą promotora wstępny tekst pracy można przedłożyć również na dyskietkach, najlepiej z podziałem na poszczególne rozdziały.

 Drugi etap, to zredagowanie gotowego opracowania uwzględniającego wszystkie uwagi i poprawki. Tekst pisze się w akapitach. W akapicie składającym się z kilku zdań zawiera się określoną, zamkniętą myśl czy sekwencję opisu. Nowy. akapit – nową myśl rozpoczyna się od wcięcia (zwykle 0,7 -1,0 cm).

W tekście zachodzi czasem potrzeba wyróżnienia niektórych jego fragmentów: cytatów, definicji, konkluzji itp. Najczęściej stosuje się wtedy:

- − *czcionk*ę *pochylon*ą *zwan*ą *kursyw*ą *(Italic),*
- − **czcionk**ę **pogrubion**ą **(bold),**
- − zwiększenie odstępów między literami (rozstrzelony druk).

Reguły stosowania podanych wyróżników nie są ścisłe. Zwykle np. rozstrzelonym drukiem pisze się nazwiska autorów cytowanych w tekście. Ważne natomiast jest, aby w całym tekście pracy stosować jednolity sposób wyróżniania.

Podczas pisania pracy można zastosować przypisy, w których podaje się pewien fragment tekstu, np. definicję lub objaśnienie omawianego terminu, bez przerywania ciągłości myśli w tekście głównym. Przypisy<sup>2</sup> umieszcza się u dołu strony, oddzielając je od tekstu głównego linią i numeruje się w ramach strony.

Wprowadzając do tekstu cytaty, tj. dosłowne przytoczenia cudzych słów, definicji, charakterystycznych zwrotów czy zdań, trzeba zachować absolutną wierność wobec oryginalnego tekstu. Cytaty muszą być ujęte w cudzysłów, a miejsce opuszczonych słów czy zwrotów zastępuje się trzema kropkami. Każdy cytat musi mieć odsyłacz do pozycji literatury, z której został zaczerpnięty.

W celu oszczędności miejsca czasem zachodzi potrzeba zastosowania skrótów i symboli. Stosowane mogą być skróty nazw, np.: instytucji i organizacji – GUS (Główny Urząd Statystyczny), programów lub systemów obliczeniowych – CAD (Computer Aided Design) i inne lub symbole, np.: m – masa, M – moment. Skróty często stosowane w pracy powinny być dokładnie wyjaśnione, albo w sposób pokazany w tym akapicie przy pierwszym ich pojawieniu się w tekście czy wzorze, albo w wykazie skrótów i symboli zamieszczonym na początku pracy. W przypadku dużej liczby stosowanych skrótów, a szczególnie symboli zaleca się sporządzenie ich wykazu zwanego wykazem oznaczeń. W gotowym tekście (dotyczy też rękopisu), nigdy nie stosuje się skrótów pojedynczych, znanych wyrazów.

#### **4.2. Redagowanie pracy**

Strona tytułowa pracy dyplomowej, pokazana w Załączniku 2 zawiera następujące dane:

- − oznaczenie siedziby uczelni i roku napisania pracy,
- − kierunków studiów, nazwy jednostki organizacyjnej uczelni, w której pisana jest praca,
- − imię i nazwisko autora pracy,
- − tytuł pracy,
- − imię i nazwisko promotora, pod kierownictwem którego pisana jest praca,

Druga strona pracy pokazana w Załączniku 3 oprócz podstawowych danych dotyczących dyplomanta i promotora, zwiera zadania do wykonania w pracy sprecyzowane przez promotora, a także jego opinię o dopuszczeniu pracy do obrony.

Ostatnią dodatkową stronę, którą dołącza się do pracy na oddzielnej kartce stanowi wymagana forma streszczenia pracy w języku angielskim, przedstawiono w Załączniku 4.

Standardowy maszynopis pracy dyplomowej sporządza się na papierze formatu A4, stosując następujące marginesy (strony bez nagłówków):

- − górny, 2,5 cm,
- − dolny 2,5 cm,
- − prawy 2,5 cm,
- − lewy 3,0 3,5 cm celem zachowania miejsca na oprawę,

lub strony z nagłówkiem:

 $\overline{a}$ 

- − górny 4,0 cm,
- $d$ olny i prawy 2,5 cm,
- lewy  $3.0 3.5$  cm,
- nagłówek 2,5 cm.

<sup>&</sup>lt;sup>2</sup> Przypis można wstawić automatycznie korzystając z edytora tekstu.

Maszynopis liczy wtedy 31 – 32 wiersze, a w wierszu znajduje się ok. 70 znaków.

Tekst powinien być zawsze wyrównany dwustronnie – taki układ prezentuje się najlepiej. Tekst pisze się czcionką 12 pkt o kroju *Times New Roman* lub *Arial*, zachowując odstępy 1,5 wiersza.

Strony numeruje się kolejno, w numeracji uwzględniając też stronę tytułową, na której nie wpisuje się numeru. Numery stron mogą znajdować się na górze lub na dole, pośrodku lub po prawej stronie kartki, albo w nagłówku – po prawej stronie strony. W przypadku stosowania nagłówków, ich tekst zwykle odpowiada tytułowi rozdziału i wtedy nie umieszcza się nagłówka i numeru na początkowej stronie nowego rozdziału.

Redagując pracę dyplomową przyjmuje się jej strukturę na ogół zgodną z ogólnym planem omówionym w rozdziale 2. Treść zapisuje się w oddzielnych rozdziałach ujmujących najważniejsze elementy wykonanej pracy.

Każdy z rozdziałów zawierający określony fragment wykonanej pracy powinien mieć kolejny numer (cyfra arabska) i zaczynać się od nowej strony. Można nie numerować wstępu do pracy. Pierwsza strona rozdziału może zostać w widoczny sposób wyróżniona, np. przez zapisanie tytułu inną wielkością lub krojem czcionki czy obniżeniem położenia tytułu. Tytuł rozdziału zwykle pisze się czcionką pogrubioną 16 pkt. o kroju *Times New Roman* lub *Arial.*

Jeżeli w rozdziale omawia się kilka zagadnień i chcemy je wyraźnie zaakcentować lub wydzielić, to wtedy jego treść dzieli się na podrozdziały, ewentualnie punkty i podpunkty, przyjmując określone reguły ich numerowania. Podrozdział ma numer dwucyfrowy, pierwsza cyfra to numer rozdziału, druga kolejny numer podrozdziału, cyfry oddziela się kropką. Tytuł podrozdziału pisze się czcionką pogrubioną 14 pkt. o kroju *Times New Roman* lub *Arial*. Według podobnych reguł numeruje się punkty – stosując numerację trzycyfrową i podpunkty – numeracja czterocyfrowa. Tytuł punktu pisze się czcionką pogrubioną 12 pkt. o kroju *Times New Roman* lub *Arial*.

Biorąc pod uwagę plan i powyższe uwagi, układ pracy, zapisany jako spis treści uwzględniający powyższe uwagi, będzie przykładowo wyglądać następująco:

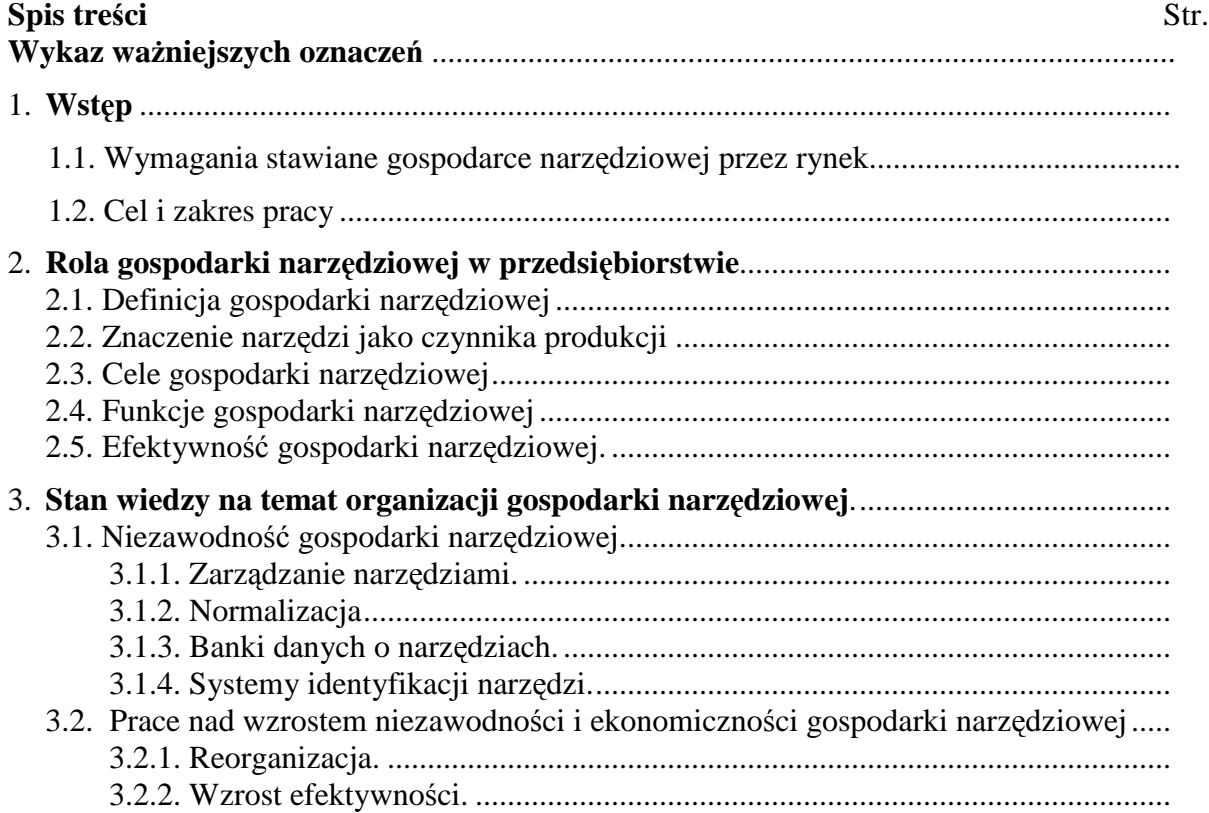

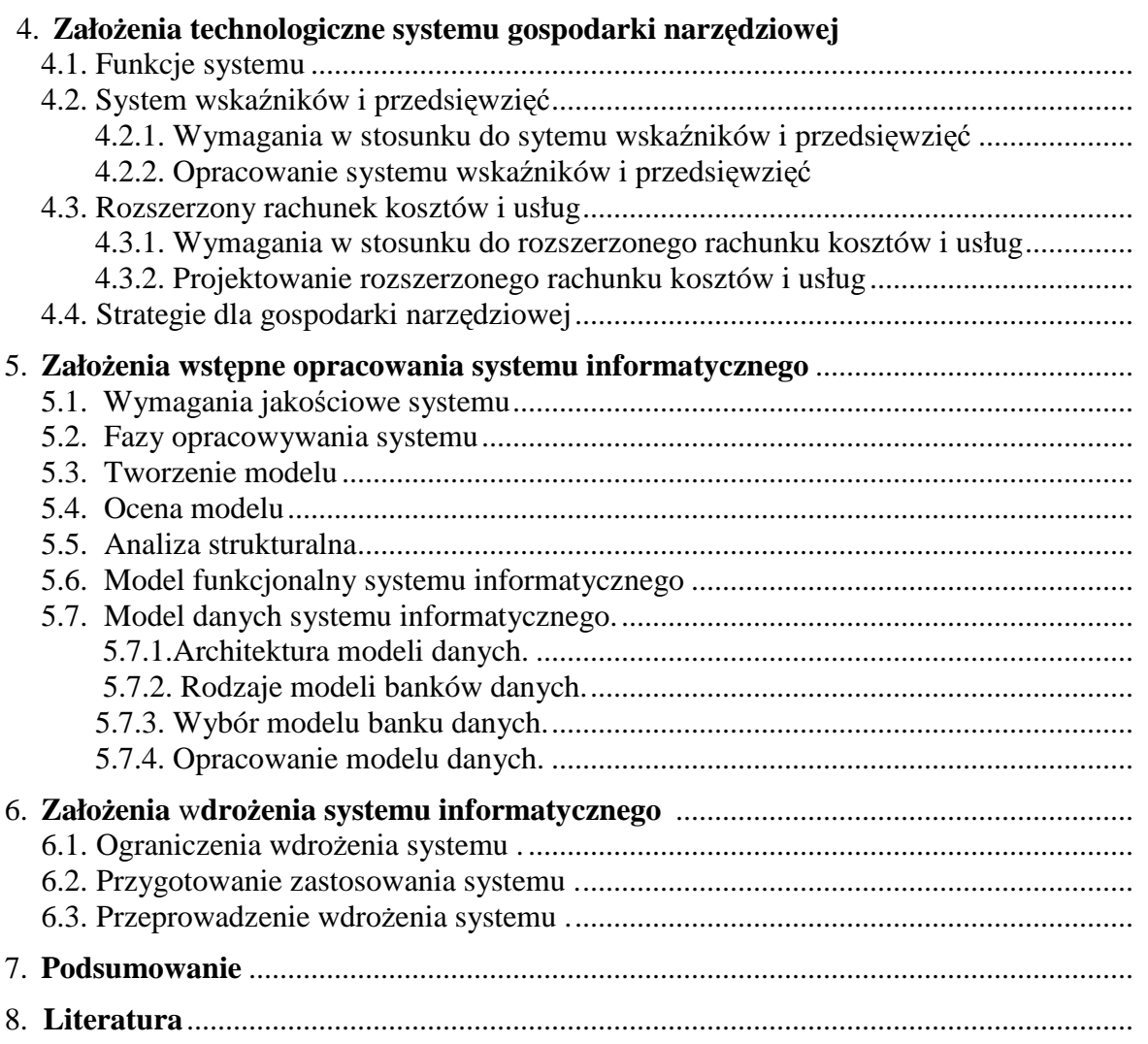

Materiał ilustrujący pracę, tzn. rysunki, tabele i wzory umieszcza się w tekście w ten sposób, aby nawiązywały do prowadzonych w danym fragmencie rozważań, zawsze dopiero po uprzednim do nich odesłaniu. Rysunki, tabele i wzory muszą być osobno ponumerowane. Numerację najwygodniej prowadzić oddzielnie w ramach każdego rozdziału, stosując numer dwucyfrowy – pierwsza cyfra to numer rozdziału, druga kolejny numer rysunku czy tabeli. Taki sposób numeracji umożliwia oddzielne opracowywanie każdego z rozdziałów i wprowadzanie w nich zmian, bez burzenia porządku następnych rozdziałów.

# • **Uwagi do wykonywania rysunków**

Każdy rysunek musi być podpisany. Podpis pisze się z reguły czcionką o 1 pkt. mniejszą (11 pkt.). Podpis zaczynający się od symbolu Rys. i numeracji umieszcza się pod rysunkiem (Rys. 4.1.), jako wyśrodkowany.

Każdy rysunek musi być dokładnie opisany, czcionką nie większą niż tekst podstawowy. Jeżeli opis nie mieści się na rysunku, to należy poszczególne elementy oznaczyć i komentarz umieścić w podpisie pod rysunkiem . Wyjątkowo tylko, w przypadku złożonych rysunków można za podpisem rysunku zamieścić uwagę w nawiasie: (opis w tekście) i tam skomentować działanie urządzenia.

 Rysunki typu wykres muszą przede wszystkim być czytelne i zawierać wszystkie istotne informacje. W tym celu konieczne jest (rys. 4.2):

− zróżnicowanie grubości i rodzaju linii (ciągłe, przerywane), czasem różnokolorowe,

- − linie cienkie o grubości 0,25 mm jako osie współrzędnych i linie pomocnicze, linie średnie 0,5 mm i grube 1 mm jako linie wykresu,
- − wpisanie oznaczeń osi i skal i jednostek, w których podano wymiary; wykresy bez oznaczeń osi są niedopuszczalne, a bez skali i jednostek na osiach mogą być traktowane wyłącznie jako poglądowe, nigdy jako wyniki badań czy obliczeń.

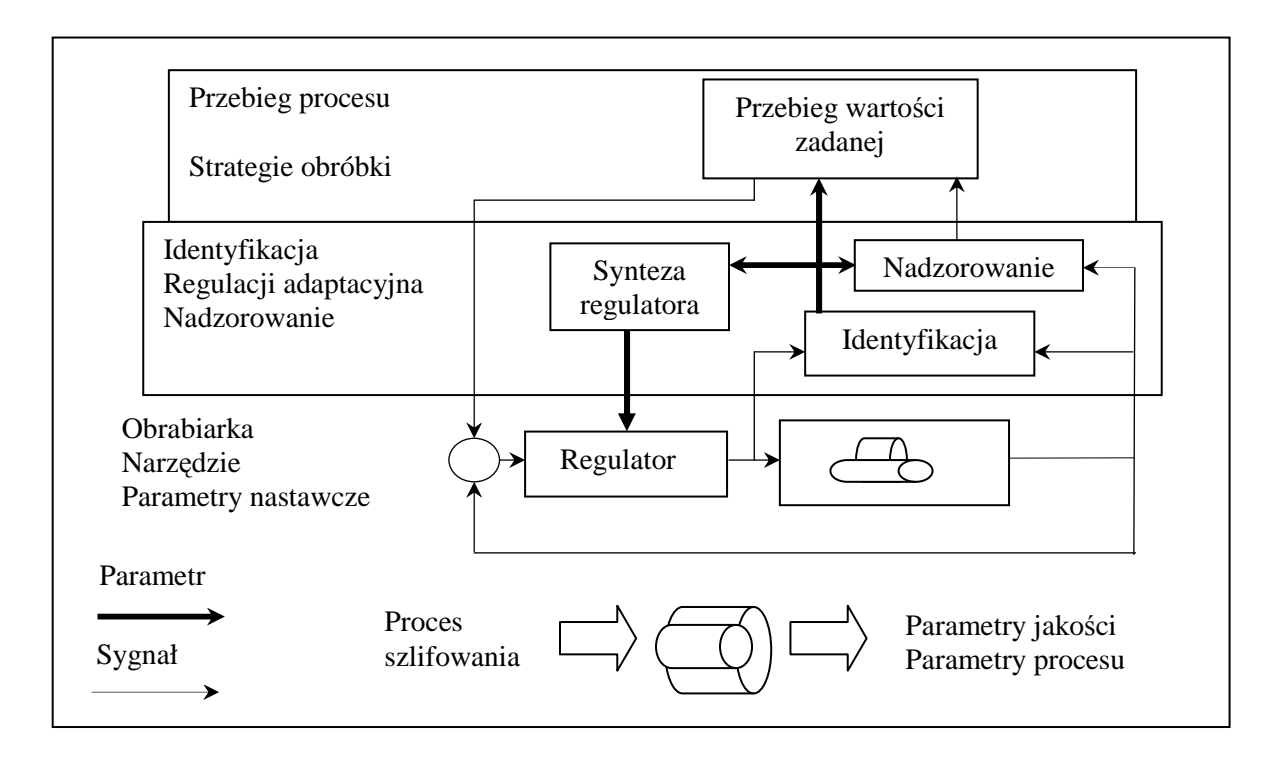

Rys. 4.1. Struktura systemu AC

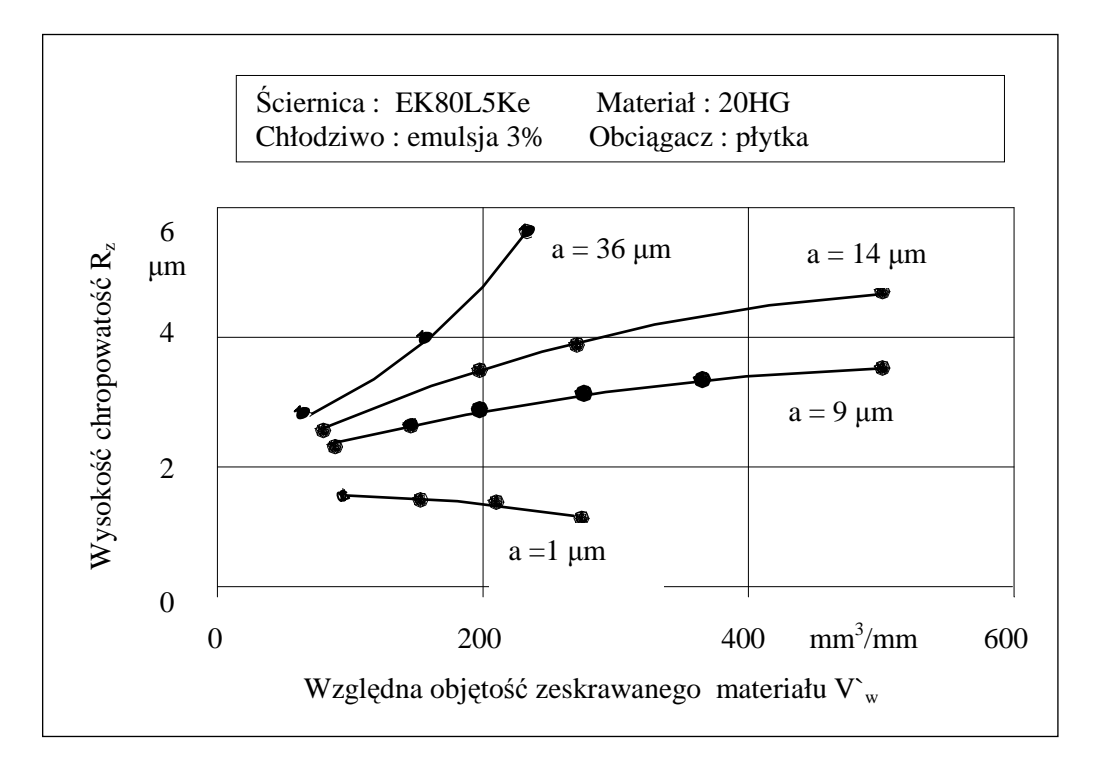

Rys. 4.2. Wpływ względnej objętości zeskrawanego materiału  $V_w$  na wysokość chropowatości  $R_z$ 

#### • **Uwagi do wykonywania tabel**

Podobnie jak rysunki, każda tabela musi być ponumerowana i mieć swój tytuł (nagłówek). Tytuł zaczynający się od symbolu Tab. i numeracji umieszcza się nad tabelą (tab. 4.1).

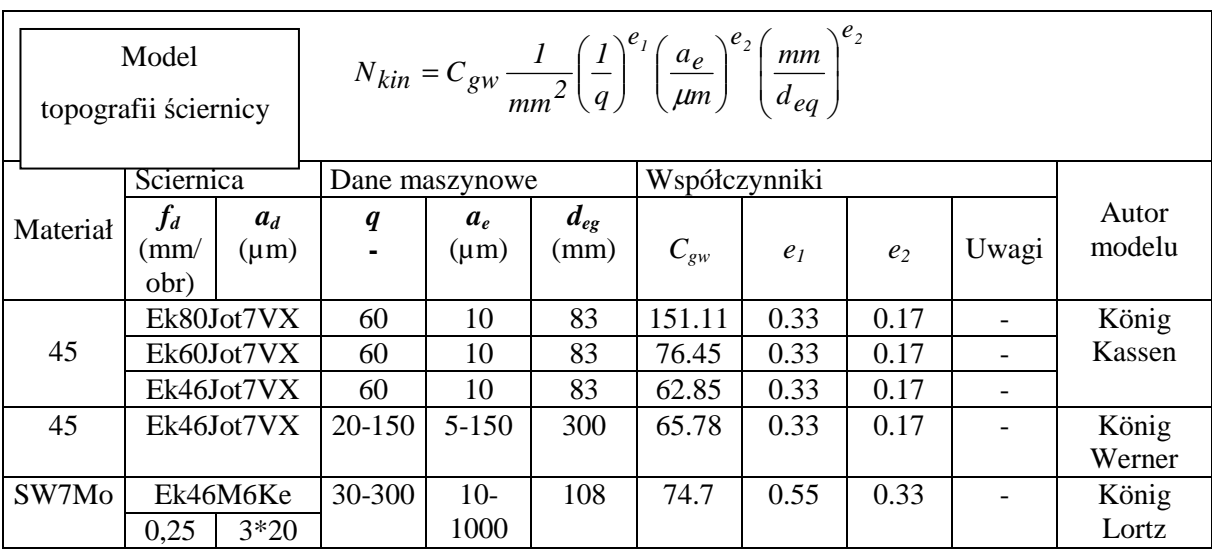

Tab. 4.1. Współczynniki modelu topografii ściernicy

Oznaczenia tabeli powinny być zwięzłe, ale na tyle komunikatywne, aby czytelnik mógł zrozumieć tabelę bez konieczności ponownego czytania pracy. Nie można wprowadzać do tabeli nie objaśnionych symboli i skrótów.

W treści tabeli umieszcza się tylko niezbędne dane, należy unikać tabel przesadnie przeładowanych liczbami, gdyż stają się one nieczytelne. Wartości pośrednie umieszcza się w dodatku do pracy.

#### • **Uwagi do pisania wzorów**

Podobnie jak rysunki i tabele, tak też i wzory numeruje się w ramach rozdziału. Wzór powinien zostać wyśrodkowany, numer wzoru podaje się z prawej strony, zapisując w nawiasie. Gdy oznaczenia we wzorze występują po raz pierwszy, konieczne jest ich opisanie - patrz wzór (4.1): siła elektromotoryczna (SEM) indukowana w uzwojeniach wirnika jest równa:

$$
E = 2 \cdot z \cdot \frac{p \cdot n}{60 \cdot a} \cdot \Phi \tag{4.1}
$$

gdzie: *p* – liczba par biegunów,

- $\Phi$  strumień magnetyczny przypadający na parę biegunów stojana,
- *z* liczba zwojów wirnika,
- *a* liczba par gałęzi równoległych uzwojeń wirnika,
- *n* prędkość obrotowa wirnika.

W dodatku (dodatkach) do pracy umieszcza się obszerne fragmenty wykonanych działań, do których następuje odwołanie bez przerywania ciągłości myśli w tekście głównym. Mogą to być np.:

- − zestawienia licznych danych i wyników z przeprowadzonych badań czy obliczeń, na podstawie których następuje wnioskowanie, a które są dowodem wykonanej pracy - wtedy w tekście głównym umieszcza się tylko tabele zbiorcze (syntetyzujące),
- − algorytmy i przykłady obliczeń lub metodyk standardowych albo zaczerpniętych z literatury, stosowanych w pracy, ale nie będących dorobkiem autora,
- − obszerne wydruki własnych programów komputerowych, wprawdzie są one dorobkiem autora, ale ich zamieszczenie w tekście głównym przerywałoby ciągłość opisu opracowanej metodyki,
- − wykonane na dużych formatach rysunki zestawieniowe i wykonawcze opracowanej konstrukcji.

Na koniec trzeba zwrócić uwagę na konieczność adjustacji i korekty rękopisu oraz maszynopisu. Należy zwrócić uwagę, że z tego obowiązku nie zwalnia stosowanie komputerowych edytorów tekstu, gdyż są one w stanie wychwycić wyłącznie błędy ortograficzne i maszynowe, a nie poprawiają błędów gramatycznych i stylistycznych. Wszelkie wątpliwości co do gramatyki i ortografii wymagają korzystania ze słowników.

# **5. Programy komputerowe wspomagaj**ą**ce redagowanie pracy**

Wykonywanie pracy dyplomowej dokonywane jest najczęściej z użyciem komputera osobistego. W najprostszym przypadku będzie to korzystanie z edytorów tekstu, za pomocą których pisze się pracę dyplomową, w bardziej złożonym - to korzystanie z zaawansowanych programów służących do wykonywania rysunków, skomplikowanych obliczeń czy badań symulacyjnych.

Celem tego rozdziału jest podanie wskazówek przede wszystkim tym spośród dyplomantów, których wiedza informatyczna nie jest pełna, wskazówek pozwalających na wybór i zastosowanie najbardziej przydatnych programów komputerowych. Nie ma tu natomiast opisu instrukcji korzystania z tych programów. Informacje takie znajdują się w fachowych książkach opisujących konkretne programy.

#### **5.1. Edytor tekstów Word**

Na rynku oferowanych jest wiele edytorów tekstu, ale chyba najpopularniejszym edytorem jest Word do Windows. Word jest edytorem pracującym w środowisku MS – Windows i wobec tego dziedziczy wszystkie cechy tego środowiska. Stanowi jedną z wielu aplikacji, które mogą być jednocześnie uruchomione w tym systemie.

Edytor Word podlega stałemu unowocześnianiu. Firma Microsoft oferuje coraz to nowsze jego wersje, poczynając od Word 2,0 poprzez Word 95 w wersjach 6,0 i 7,0, następnie Word 97 do najnowszego Word 2000. Wybierając jedną z wymienionych wersji Worda trzeba zdawać sobie sprawę, że nie są one w pełni kompatybilne. Pełna kompatybilność istnieje tylko pomiędzy wersjami 6,0 i 7,0 Worda 95, oraz pomiędzy Wordem 97 i 2000. Problemy wystąpią natomiast przy konwertowaniu plików z Worda 97 do Worda 95, szczególnie w zakresie innych elementów jak tekst, np. tabel, rysunków.

Word powinien być głównym narzędziem tworzenia pracy dyplomowej. Zwykle do dokumentów napisanych Wordem w odpowiednie miejsce wstawiane są rezultaty działań innych programów. Wstawia się tabele i wykresy z arkusza kalkulacyjnego lub rysunki z różnych programów graficznych. Na wszelki wypadek tego typu współpracę kilku programów trzeba sprawdzić (lub nauczyć się tej współpracy) na samym początku pisania pracy dyplomowej.

Zalety Worda zawarte są przede wszystkim w bogactwie możliwości edycyjnych. W porównaniu z umiejętnościami klasycznymi, z których korzysta się przy tworzeniu krótkich dokumentów, przy pisaniu pracy dyplomowej (dokument długi) należy wykorzystać możliwości:

- tworzenia nagłówków i stopek, które mogą być różne dla stron nieparzystych i parzystych,
- − automatycznego numerowania stron i wymuszania końca strony w konkretnym miejscu,
- − blokowania podziału fragmentu tekstu na dwie różne strony,
- − wstawiania przypisów i odsyłaczy,
- − podziału tekstu na sekcje (wewnątrz nich można zmieniać pewne parametry globalne, np. orientację strony, marginesy),
- − stosowania stylów i definiowania własnych szablonów dokumentów,
- − automatycznego generowania (w związku z punktem poprzednim) różnych spisów (tabele, rysunki, spis treści, itd.),
- − pracy w oknie podzielonym i pracy z wieloma dokumentami.

Przy tworzeniu tak długiego dokumentu jak praca dyplomowa ważna jest pewna strategia postępowania. Do kanonów tej strategii należy:

- − dzielenie pracy na części i częste ich archiwizowanie w kilku miejscach (w tym koniecznie na innych dyskach niż roboczy),
- zdefiniowanie szablonu dokumentu i określenie jego głównych parametrów, których ustawienie ma znaczenie od pierwszej do ostatniej strony, a ewentualna późniejsza zmiana pociąga za sobą wielogodzinne sprawdzanie skutków (marginesy, czcionka standardowa, itp.).

Word jest programem o bardzo rozbudowanych możliwościach i ma wiele instalacji niestandardowych. Do tej właśnie grupy należą omówione niżej.

Edytor wzorów (edytor równań matematycznych). Jest to bardzo prosty w użyciu edytor, pozwalający na łatwe tworzenie praktycznie dowolnie skomplikowanych wzorów matematycznych i fizycznych. Edytor równań ma ponad 120 szablonów podstawowych konstrukcji matematycznych, symboli i struktur specyficznych dla tej dziedziny nauki, np. ułamki, całki itp. Obsługę ułatwia wbudowana "inteligencja" - edytor sam skaluje symbole, ustawia odpowiednie odstępy, dobiera odpowiedni styl pisma dla funkcji i zmiennych.

Edytor graficzny służy do tworzenia grafiki wektorowej. Umożliwia także łączenie grafiki bitowej z wektorową. Za pomocą edytora graficznego, w sposób naturalny dla środowiska Windows, można wykonywać rysunki, które przy pewnej wprawie mogą być dość zło-Ŝone. Edytorem graficznym moŜna teŜ importować rysunki wykonane w innych programach i dokonywać ich modyfikacji. Zaleca się dla rysunków wykonanych w innych programach i importowanych do Worda, wykonywanie opisów po wstawieniu i otwarciu w Wordzie, wtedy uzyskuje się żadany wymiar fontów.

Edytor w ykresów jest programem umożliwiającym tworzenie 12 typów (w tym 5 przestrzennych) wykresów na podstawie danych liczbowych i tekstowych.

Edytor tabel ma bardzo rozbudowany zestaw funkcji umożliwiający definiowanie tabel, które są bardzo często używanymi obiektami w pracach dyplomowych.

#### **5.2. Arkusz kalkulacyjny Excel**

Arkusz kalkulacyjny Excel organizuje dane do obliczeń i wyniki działań w specyficznej, tabelarycznej strukturze. Najbardziej więc nadaje się do przeprowadzania takich obliczeń, których naturalna postać wpisuje się w taką formę. Są to typowe obliczenia księgowe, płacowe, różne obliczenia oparte na zestawieniach tabelarycznych, itp. Zwykle rezultaty takich obliczeń opatruje się podsumowaniem w kolumnach (wierszach) lub bardziej rozbudowaną analiza zawartości tych kolumn (wierszy). Może to być np. znalezienie wartości średniej, wartości maksymalnej, liczby wystąpień jakiegoś zdarzenia, itp.

W arkuszu nie tylko zbiera się dane i wyniki, ale przede wszystkim definiuje się sposób przekształcania danych w wyniki, a więc określa się algorytm obliczeń opartych na wprowadzonych danych. Właściwością arkusza jest to, że ciągle dokonuje obliczeń, tj. natychmiast odpowiada na nową wartość wprowadzonej danej.

Excel dysponuje bogatą biblioteką funkcji pogrupowanych w kategorie. Wśród kategorii tych funkcji są:

- − matematyczne,
- − statystyczne,
- − finansowe,

− inżynierskie,

− logiczne i inne.

Zawartości kolumn lub wierszy można łatwo ukazać w postaci wykresów. Excel ma przygotowanych wprost do zastosowania wiele postaci wykresów, między innymi: liniowe, słupkowe, kołowe, "trójwymiarowe", itp. Cały problem sprowadza się w zasadzie do wskazania, z której kolumny pochodzić mają dane do wykresu. Wykres jest zawsze na bieżąco uaktualniany, odpowiednio do wprowadzonych (zmodyfikowanych) danych.

Tabelę z arkusza (lub wykres) wkleja się zwykle do ogólnego dokumentu (pracy dyplomowej). Jest to tym łatwiejsze, że arkusz umożliwia ukrycie kolumn i wierszy, które nie powinny znaleźć się na wydruku lub w pracy (bo np. mają charakter pomocniczy, nieistotny dla meritum opracowania).

Z tej krótkiej charakterystyki wynika, że arkusz kalkulacyjny Excel można wykorzystać przede wszystkim przy opracowywaniu:

- − wyników serii badań eksperymentalnych,
- − wyników badań statystycznych,
- − analiz ankiet i zestawień tabelarycznych, itp.

 Szczególnie cennym narzędziem Excela jest kreator wykresów, który w czterech krokach umożliwia utworzenie żądanego wykresu.

#### **Krok 1: Typ wykresu**

W kroku tym wybiera się typ wykresu np. kolumnowy, punktowy, liniowy itd. a następnie podtyp zależny od potrzeb. Dodatkowe opcje znajdują się w zakładce "Typy niestandartowe".

#### **Krok 2:** Ź**ródło danych**

Należy wybrać zakres danych arkusza jakie mają zostać uwzględnione na wykresie oraz zaznaczyć gdzie znajdują się serie danych "wiersze – kolumny". W zakładce "Serie" istnieje możliwość dodania kolejnej serii danych co pozwala na przedstawienie dwóch (lub więcej) charakterystyk na jednym wykresie.

#### **Krok 3: Opcje wykresu**

Zakładki: "Tytuł" - należy wprowadzić dane opisujące wykres,

"Osie" - można włączyć lub wyłączyć osie wykresu.

Zakładki: "Linie siatki" - daje możliwość sformatowania siatki wykresu,

"Legenda" - położenie legendy opisującej poszczególne charakterystyki umieszczone na wykresie,

"Etykiety danych" - umożliwia pokazanie wartości punktów charakterystycznych wykresu.

#### **Krok 4: "Położenie wykresu"**

Należy wybrać pożądaną opcję. Po pojawieniu się wykresu na ekranie należy go odpowiednio sformatować:

- a) ustawić wymagany rozmiar wykresu poprzez rozciągnięcie okna oraz wewnętrznej części wykresu,
- b) bardzo cenna jest możliwość uzyskania informacji o równaniu wykresu funkcji, wywołuje się ją poprzez naciśnięcie zarysu linii wykresu (która powinien zmienić kolor) a pod prawy klawiszem jest menu z opcją "Dodaj linię trendu" (Trend = Regresja Liniowa) w którym, istnieje do wyboru rodzaj linii trendu a w zakładce "Opcje" możliwość wyświetlenia równania funkcji (linii trendu) na wykresie oraz wartości R – kwadrat (współczynnik dopasowania),
- c) po dwukrotnym "kliknięciu" zarysu wykresu uzyskuje się możliwość formatowania linii wykresu, wprowadzenie słupków błędów (odchylenie standardowe),
- d) formatowanie osi: "kliknąć" na wybranej osi, co w kolejnych zakładkach umożliwi dostosowanie jej do wymagań wykresu,
- e) "klikniecie" na obszarze wykresu umożliwia jego sformatowanie, podobnie jak na obszarze kreślenia, etykiecie danych i legendzie,
- f) po wprowadzeniu kursora na poszczególne strefy wykresu pod prawym przyciskiem znajdują się menu edycyjne wykresu (odmienne dla różnych części wykresu) dzięki którym można wprowadzić korekty np. dodać kolejną serię danych lub zmienić ich źródło (podobne opcje są dostępne w górnym menu "Wykres").

Kolejną przydatną opcją jest kreator funkcji. Umożliwia wykorzystanie funkcji dostępnych w arkuszu kalkulacyjnym bez konieczności znajomości ich skomplikowanej składni. W oknie kreatora można wybrać żądaną funkcję a w następnym kroku wprowadzić dane do obliczeń. Przy wprowadzaniu skomplikowanych formuł należy zwrócić szczególną uwagę na składnię, ponieważ sposób zapisu wzorów w Excelu wymaga najczęściej stosowania dużej ilości nawiasów. Ważny jest także sposób adresowania komórek (względne, bezwzględne, mieszane).

Excel umożliwia znalezienie równania trendu za pomocą funkcji statystycznych tj.:

- REGEXPP oblicza krzywą wykładniczą dopasowaną do danych i daje w wyniku tablicę opisującą krzywą o równaniu  $y = b \cdot m_1^{x_1} \cdot m_2^{x_2} \cdot m_3^{x_3} \dots$  $y = b \cdot m_1^{x_1} \cdot m_2^{x_2} \cdot m_3^{x_3} \dots$  lub  $y = b \cdot m^x$ ;
- − REGEXPW dopasowanie krzywej wykładniczej do podanego zakresu danych;
- − REGELINP formuła oblicza metodą najmniejszych kwadratów prostą, która najlepiej pasuje do podanych danych i daje w wyniku tablicę opisującą tą prostą  $y = m_1 x_1 + m_2 x_2 + m_3 x_3 ...$  lub  $y = mx + b$ ;
- − REGLINW za pomocą metody najmniejszych kwadratów oblicza regresję liniową dopasowania do tablic znane y i znane x i daje w wyniku wartości y wzdłuż tej prostej, dla podanej tablicy nowe\_x;
- − REGLINX funkcja daje przewidywaną wartość x w oparciu o regresję liniową podanych tablic lub zakresów danych.

Przykład: Znajdź równanie prostej dopasowania trendu liniowego – REGLINP

- a) wpisz dane do komórek np. A1:G1 (1; 2,5; 2,8; 6 ...),
- b) zaznacz je a w polu nazwy komórek wpisz np. "dane"
- c) zaznacz dwie wolne komórki np. B3:C3,
- d) wpisz = REGLINP(dane;;prawda;fałsz)
- e) wciśnij razem Shift+Ctrl+Enter
- f) w komórkach otrzymasz wynik równania y = mx+b gdzie B3 = m  $C3 = b$

Excel posiada opcję iteracji (petle programowe) tzn. wynik może odwoływać się do własnej komórki. W przypadku zaistnienia takiej sytuacji program sam informuje o jej wystąpieniu. Wymagane jest jednak zaznaczenie w zakładce "Przeliczanie" (Narzędzia – Opcje) istnienia iteracji oraz wprowadzenie ilości i dokładności przeliczeń.

Arkusz Excel posiada możliwość rozwiązywania zadań "od tyłu". Służy do tego podprogram Solver (menu – Narzędzia, jeśli brak to wejść w dodatki i zaznaczyć Solver). W oknie tego programu należy wprowadzić warunki zadania i odczytać wynik (program dokonuje tylko jednokrotnego przeliczenia!)

 Mapa to podprogram do tworzenia map ilustrujących rozkład badanej wielkości dającej wyrazić się liczbowo w funkcji województw, krajów czy kontynentów.

#### **5.3. Programy do oblicze**ń **matematycznych**

Jeszcze w latach 80 większość bardziej zaawansowanych obliczeń spotykanych w nauce i technice, realizowanych komputerowo, wymagało zastosowania języków programowania takich jak Fortran, Pascal, C czy Basic. Aby zrealizować proces obliczeniowy z użyciem języków programowania, należy przetłumaczyć na ogół prostszy zapis matematyczny na zapis bardziej złożony w danym języku i dodatkowo ten zapis uzupełnić procedurami bibliotecznymi. Jest to czynność dość żmudna i czasochłonna, co więcej otrzymany w ten sposób tzw. program należy poddać równie czasochłonnym sprawdzeniom i testom na poprawność zapisu oraz realizacji obliczeń. Przełom w tej dziedzinie nastąpił w latach 80 i 90 - tych, wraz z pojawieniem się programów służących do wspomagania obliczeń matematycznych. Do najbardziej znanych i rozpowszechnionych w naszym kraju należą programy: MathCad firmy Mathsoft, Matlab firmy Mathworks i Mathematica firmy Wolfram Research. Oferują one szeroką gamę narzędzi pozwalających rozwiązywać nawet bardzo złożone problemy obliczeniowe, wykorzystując zapis zbliżony do zapisu matematycznego z możliwością szybkiego uzyskania prezentacji graficznej wyników.

Ogólnie obliczenia, które można realizować za pomocą tych programów, w zależności od uzyskiwanego wyniku, można podzielić na dwie kategorie:

- − obliczenia numeryczne jeśli rezultat jest liczbą bądź zbiorem liczb,
- − obliczenia symboliczne jeśli rezultat jest wyraŜeniem, np. wzorem funkcji czy macierzą, której elementami są zmienne oznaczone literami.

W dalszej części tego podrozdziału, bardziej szczegółowo zostaną omówione tylko programy Mathcad i Matlab.

#### **5.3.1. Program Mathcad**

 Tworzenie dokumentu w programie Mathcad polega na wprowadzaniu do niego elementów tzw. regionów. W zależności od typu wprowadzanego elementu występują następujące rodzaje regionów:

- a) regiony graficzne zawierają one wstawione do programu rysunki,
- b) regiony równań znajdują się w nich definicje zmiennych, równania oraz wyrażenia algebraiczne,
- c) regiony tekstowe obszary dokumentu, w których znajduje się zwykły tekst, wprowadzany do dokumentu w celu dokonania opisu przeprowadzonych obliczeń, komentarzy wyników, wyjaśnienia zagadnień, itp.
- d) regiony wykresów obszary zawierające wszelkiego rodzaju wykresy.

 Podczas tworzenia dokumentu regiony umieszczane są dość dowolnie w jego obszarze. Są dwa sposoby wyrównania regionów w dokumencie: wyrównanie poziome oraz pionowe. Regiony, które chce się wyrównać należy zaznaczyć i wybrać:

- Format/Align/Accross – w celu wyrównania poziomego,

- Format/Align/Down – w celu wyrównania pionowego.

 Większość operacji obliczeniowych w programie wykonuje się na wzorach, które składają się ze stałych (konkretne liczby) i zmiennych. Definiować można zmienne lokalne oznacza to, że zmienna dostępna jest w dokumencie od jej zdefiniowania do momentu, w którym następuje jej ponowna definicja (zmiana wartości) oraz globalne - która raz zdefiniowana obowiązuje w całym dokumencie. Program udostępnia możliwość zdefiniowania zmiennych zakresowych poprzez podanie dolnej granicy przedziału, określenia skoku i podania górnej granicy przedziału. W przypadku podania tylko dolnej i górnej granicy przedziału domyślnie przyjmowany jest przyrost jednostkowy. Przy definiowaniu zmiennej należy pamiętać, że nazwa zmiennej nie może rozpoczynać się od liczby oraz, że program rozpoznaje małe i wielkie litery w definicjach zmiennych.

 W programie Mathcad funkcje tworzy się w podobny sposób jak zmienne. W ogólnym przypadku można przedstawić ja następująco:

- − określić nazwę funkcji,
- − określić argument,
- − wpisać znak przypisania,
- − wpisać równanie określające funkcje.

Przy czym argument nie musi być wcześniej zdefiniowany. Program umożliwia także definicję funkcji kilku zmiennych. Procedura zdefiniowania jest praktycznie identyczna jak w przypadku funkcji jednej zmiennej.

Wszelkiego rodzaju obliczenia można wykonywać w dwóch trybach: automatycznym oraz ręcznym. Tryb automatyczny obliczeń jest domyślnie włączony po każdorazowym włączeniu programu. Użytkownik może wybrać system liczbowy, w którym mogą być wykonane i przedstawione obliczenia. Są to: system dziesiętny, szesnastkowy, ósemkowy.

Za pomocą Mathcada można dokonać:

- obliczeń podstawowych takich jak: dodawanie, odejmowanie, mnożenie, dzielenie, potęgowanie, pierwiastkowanie, moduł, silnię zarówno na konkretnych wartościach, jak i również na zmiennych ogólnych - z tym że zmienna wykorzystana w obliczeniach musi być zdefiniowana wcześniej,
- − obliczanie wartości pochodnej w punkcie obliczenia moŜna przeprowadzić tylko dla funkcji jednej zmiennej,
- − obliczanie całek oznaczonych,
- − sumy lub iloczynu wyraŜeń (np. ciągu arytmetycznego),
- − obliczenie granicy prawostronnej, lewostronnej oraz granicy w punkcie, ponadto program umożliwia obliczenie granicy funkcji, w przypadku gdy jej argument dąży do plus lub minus nieskończoności,
- rozwiązywanie równań pierwszego i wyższego rzędu jednej zmiennej należy pamiętać aby równanie zostało rozwiązane należy wprowadzane wyrażenie, np. f(x), przyrównać do 0, naciskając klawisze  $\langle \text{CTR} \rangle$  i  $\Rightarrow$  jednocześnie, podać przybliżoną wartość niewiadomej i wykorzystując funkcję root(f(x),x) uzyskać rozwiązanie,
- rozwiązanie układów równań równania zapisuje się w ten sposób, że po lewej stronie znaku równości <CTRL i => znajdują się niewiadome ze współczynnikami, zaś po prawej wyrazy wolne, po uporządkowaniu równania buduje się wyznacznik równania W oraz wektor równania R, rozwiązanie układu określone jest przez równanie macierzowe,
- rozwiązywanie równań nieliniowych należy zdefiniować wszystkie zmienne i nadać im dowolne wartości, wpisać polecenie "given", poniżej układ równań nieliniowych zachowując reguły j/w, wpisując polecenie "find()" z określonymi w nawiasie zmiennymi uzyskuje się rozwiązanie.

Oprócz różnego rodzaju własnych definicji funkcji użytkownik może wykorzystać całą gamę funkcji standardowych wbudowanych w program Mathcad. Są to między innymi funkcję trygonometryczne, hiperboliczne, macierzowe, statystyczne, logarytm naturalny, logarytm dziesiętny. Funkcję standardowe można łączyć zarówno ze sobą, jak i z funkcjami zbudowanymi przez użytkownika.

Program dokonuje działań na wektorach oraz macierzach, takich jak:

- − dodawanie, odejmowanie, mnożenie, dzielenie,
- − iloczyn skalarny wektorów,
- − iloczyn wektorowy,
- − obliczenie sumy elementów wektora,
- − zmianę rozmiarów macierzy i wektorów,
- − wyszukanie największej i najmniejszej wartości w macierzy,
- − zliczanie wierszy i kolumn,
- − wyznaczanie rządu macierzy,
- − tworzenie macierzy jednostkowej.

Oprócz możliwości rozwiązywania zwykłych równań, układów równań, nierówności oraz równań nieliniowych program umożliwia także działania na liczbach zespolonych. W zasadzie problem obliczeń na liczbach zespolonych sprowadza się do ich prawidłowego zdefiniowania. Można dokonywać na nich wszystkich działań arytmetycznych.

Program umożliwia pracę z jednostkami miar. Dostępne jest pięć różnych systemów miar oraz możliwa jest także praca bez wybranego systemu miar. Domyślnie wybranym systemem miar jest system SI. Obliczenia z wykorzystaniem jednostek miar wykonuje się jak wszystkie inne obliczenia. Jedyna różnica to fakt, że podczas definicji zmiennej za wartością należy wprowadzić nazwę jednostki miary.

 Program pozwala na przeprowadzanie tzw. obliczeń symbolicznych, czyli działań dokonywanych na zmiennych ogólnych. Do takich działań należą:

- a) upraszczanie wyrażeń program sprowadza wyrażenie do możliwie najprostszej postaci, dotyczy to wyrażeń algebraicznych i trygonometrycznych,
- b) wymnażanie wyrażeń,
- c) rozkładanie wyrażeń na czynniki,
- d) wyciąganie parametru przed nawias,
- e) wyznaczanie współczynników przy zmiennych o kolejnych potęgach wyrażeń algebraicznych,
- f) zastępowanie dowolnej zmiennej w wyrażeniu na inną wskazaną przez użytkownika
- g) obliczenie pochodnej z funkcji jednej zmiennej oraz wielu zmiennych na zmiennych ogólnych,
- h) wyznaczanie całek nieoznaczonych z funkcji jednej i wielu zmiennych oraz całek oznaczonych z symbolicznym zapisie granic całkowania,
- i) rozwiązywanie równań różniczkowych pierwszego, drugiego i wyższych rzędów,
- j) rozwijanie dowolnych funkcji w szereg Taylora, dowolność jest jedynie ograniczona sensem matematycznym rozwijanych funkcji,
- k) przedstawienie wyrażeń jako sumy ułamków,
- l) operacje symboliczne na macierzach:
	- transpozycja macierzy,
	- macierz odwrotna,
	- wyznacznik macierzy,
- m) transformaty wyrażeń oraz transformaty do nich odwrotne:
	- transformacja Fouriera,
	- transformacja Laplace'a,
	- transformacja Z.

Mathcad udostępnia także narzędzia do przeprowadzania obliczeń z wykorzystaniem zbiorów danych. Zbiory danych zapisane są w plikach w odpowiednim, zrozumiałym dla programu formacie. Wyróżnia się dwa typy zbiorów danych:

- zbiory typu DAT, gdzie liczby zapisane są jedna po drugiej dane liczbowe oddzielone są znakiem spacji, przechowywane w nich zmienne zakresowe lub też tablice jednowymiarowe,
- zbiory typu PRN dane liczbowe zapisane w postaci prostokątnych tablic.

Program oprócz szerokich możliwości obliczeniowych oferuje także dość duże możliwości przedstawienia danych w postaci graficznej, czyli na wykresach. Przedstawiony jest szeroki zakres wykresów, poczynając od kilku wykresów dwuwymiarowych a na wykresach przestrzennych kończąc. Wykresy dwuwymiarowe możemy sporządzać w układzie kartezjańskim lub w układzie współrzędnych biegunowych. Proces tworzenia wykresu jest następujący:

- należy zdefiniować argument funkcji, czyli zmienną zakresową,
- zdefiniować funkcję,
- umieścić kursor w miejscu, gdzie ma znajdować się lewy górny narożnik wykresu,
- wstawić wykres bądź z menu "Insert/Graph" lub z paska narzędzi Graph Palette,
- pod osią X wpisać zmienną, w miejsce braku przy osi Y wpisać funkcję.

Nie ma potrzeby definiować zakresu zmiennej na wykresie, gdyż program przyjmie jej wartość z definicji zmiennej zakresowej. W trakcie tworzenia wykresu, należy zwrócić uwagę z jakim krokiem definiuje się zmienne zakresowe, gdyż będzie to miało odzwierciedlenie na wykresie. Jest możliwość umieszczenia w jednym układzie współrzędnych kilku wykresów, funkcje te mogą posiadać różne argumenty. Wykresy mogą podlegać wielu operacjom edycyjnym, które wpływają na ich ostateczny wygląd w dokumencie. Można modyfikować prawie wszystkie parametry wykresu. Wywołując okno dialogowe "Format /Graph/..." można określać:

- skalę wykresu,
- widoczność linii siatki,
- wygląd układu współrzędnych może być widoczny w postaci: ramki, dwóch osi, sam wykres,
- nazwę, kolor, symbol oraz typ i grubość linii wykresu.

Na wykresach przestrzennych można umieszczać wykresy tablic, które zawierają minimum dwa wiersze i dwie kolumny. W przypadku macierzy współrzędne określone są następująco: x = numer wiersza, y = numer kolumny, a trzecia współrzędna jest równa wartości elementu. Spośród wykresów przestrzennych można wybrać:

- wykres typu Surface Plot, który jest wykresem powierzchni, jaka powstaje w wyniku określenia macierzy – po wstawieniu wykresu w miejsce znaku braku należy wpisać nazwę wcześniej zdefiniowanej macierzy,
- wykres typu Scatter Plot, odwzorowuje macierz w postaci pojedynczych punktów, których wygląd może być zmieniany,
- wykres typu 3D Bar Chart, jest to wykres słupkowy,
- wykres typu Contour Plot, kreślone powierzchnie są przedstawione w postaci poziomic, czyli linii łączących punkty o takiej samej wartości współrzędnej Z.

Aby wstawić wykres przestrzenny należy:

- zdefiniować macierz,
- ustawić kursor i z menu Insert/Graph lub paska narzędzi Graph Palette wybrać odpowiedni typ wykresu,
- w miejsce braku na wykresie wpisać nazwę zdefiniowanej macierzy.

Modyfikacji powyższych wykresów możemy dokonać posługując się oknem dialogowym wywołanym poprzez dwukrotne kliknięcie na wykresie lub z menu Format/Graph/3D Plot.

#### **5.3.2. Program Matlab**

Matlab jest przyjaznym dla użytkownika programem przeznaczonym do wykonywania różnorodnych obliczeń naukowo – technicznych. Matlab jest w pewnym sensie językiem programowania, a podstawowym typem przetwarzanych danych jest macierz. Istotnym walorem

programu są też znakomite narzędzia do wizualizacji danych i wyników obliczeń w grafice dwu – i trójwymiarowej.

Na całość pakietu składają się następujące elementy:

- Język programowania (interpreter) wraz z bibliotekami podstawowych działań i obliczeń na macierzach (np. odwracanie macierzy, wartości własne i inne).
- Standardowe biblioteki procedur realizujące różnorodne obliczenia. Należą do nich m. in. przekształcenia macierzy, funkcje elementarne i specjalne, całkowanie numeryczne, rozwiązywanie układów równań różniczkowych zwyczajnych, podstawowe obliczenia statystyczne.
- Biblioteki dodatkowe, które zawierać mogą procedury wspomagające obliczenia numeryczne w różnych zastosowaniach. Mogą to być np. biblioteki cyfrowego przetwarzania sygnału, projektowania układów sterowania, metod optymalizacji, itp.
- Nakładki dodatkowe programy ułatwiające realizację obliczeń danego rodzaju, np. Simulink – nakładka umożliwiająca interakcyjne definiowanie układu sterowania oraz wygodną jego symulację.

Jednak to, co stanowi o "potędze", czyli przydatności Matlaba, to bogaty zbiór funkcji, procedur i metod z różnych dziedzin matematyki, które rozwiązują większość spotykanych problemów i tylko czekają, by je umiejętnie użyć. Tak więc, rozwiązując w pracy dyplomowej określone zagadnienie, można skupić się na zbudowaniu jego modelu matematycznego, pozostawiając sposób przeprowadzenia obliczeń dostępny metodom Matlaba. By jednak wykorzystać te jego możliwości, trzeba mieć świadomość ich istnienia.

Jak już wspomniano, metody obliczeniowe wsparte są szeroką gamą możliwości prezentowania grafiki dwu  $-$  i trójwymiarowej, co umożliwia:

- − przedstawianie dwu- i trójwymiarowych linii, siatek, krat, histogramów itp.
- − rysowanie obiektów, podświetlanie i cieniowanie,
- − dodawanie dźwięków i animacji.

Przykłady zastosowań Matlaba w pracy dyplomowej obejmować mogą:

- − wykonywanie obliczeń statystycznych,
- − rozwiązywanie układów równań liniowych,
- − wyznaczanie wartości i wektorów własnych macierzy,
- − prowadzenie aproksymacji i interpolacji,
- − całkowanie numeryczne,
- − rozwiązywanie układów równań różniczkowych,
- − stosowanie metod optymalizacyjnych,
- − projektowanie i symulację układów sterowania,
- − identyfikację modeli dynamicznych.

#### **5.3.3. Porównanie programów Mathcad, Matlab i Mathematica**

Początkowo program Mathematica był zorientowany na obliczenia symboliczne, zaś Matlab i MathCad realizował tylko obliczenia numeryczne. Ostatnie wersje wymienionych programów równorzędnie traktują oba rodzaje obliczeń. W tabeli 5.1 przedstawiono porównanie wymienionych trzech programów.

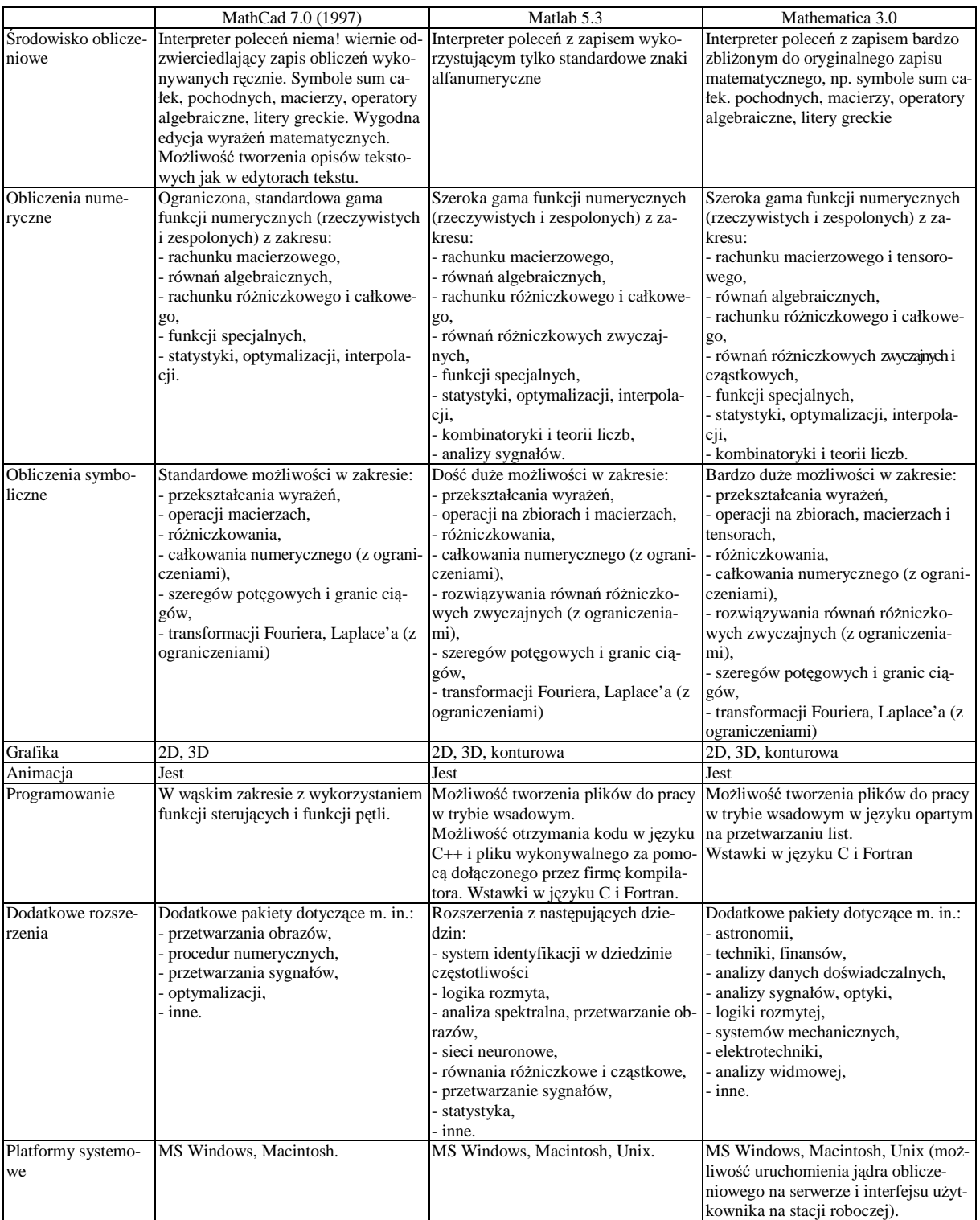

# Tab. 5.1. Porównanie programów Mathcad, Matlab i Mathematica

#### **5.4. Zastosowanie skanerów**

Współcześnie skaner jest jednym z najbardziej uniwersalnych urządzeń, w jakie można wyposażyć komputer, dającym nieocenioną pomoc w pracach biurowych i edytorskich. Poniżej zasygnalizowano różnorodne możliwości wykorzystanie skanerów podczas wykonywania pracy dyplomowej.

Czytanie oraz obróbka rysunków, zdjęć i innych form graficznych jest obok przekształcania tekstów drugim niezmiernie pomocnym zastosowaniem skanerów. Na rynku znajduje się obecnie wiele modeli skanerów, do skanowania rysunków nadają się przede wszystkim skanery płaskie, których rozdzielczość wynosi minimum 300 dpi. Można powiedzieć, że warunek ten spełniają obecnie wszystkie modele. Zwykle po skanowaniu rysunek wymaga dodatkowej obróbki, np. zlikwidowania napisów obcojęzycznych i wstawienia polskich lub zmiany tła w celu zwiększenia czytelności. W tym przypadku zaleca się skanowanie do programu umożliwiającego dalszą obróbkę. Najczęściej pomocne będą tu programy: Adobe Photoshop i Photo Paint w pakiecie Corel Draw. Program Adobe Photoshop ma praktycznie nieograniczone możliwości obróbki rysunków. Oprócz standardowych funkcji umożliwiających rysowanie linii i figur geometrycznych, malowanie pędzlem, wpisywanie tekstów itp., program ma też bardziej finezyjne funkcje, z których przykładowe wymieniono niżej:

- "magiczna różdżka" umożliwia wyróżnienie obiektu przez dokładne zaznaczenie jego konturów, co pozwala np. na zmianę koloru tła bez żmudnego malowania pędzlem,
- − "stempel" dokładne kopiowanie fragmentów rysunku w inne miejsce poprzez malowanie pędzlem,
- − zmiana wymiarów rysunku, przekształcenie w monochromatyczny i zmian rozmiarów zapisywanego pliku i inne.

Skanowany rysunek można zapisywać w dowolnie wybranym formacie i następnie wstawić do edytora tekstu np. do Worda.

#### **5.4.1. Komputer w roli maszynistki**

Najbardziej spektakularnym zastosowaniem skanerów jest automatyczne przekształcanie dokumentów drukowanych do postaci plików tekstowych. Zwalnia to użytkownika od czasochłonnego przepisywania treści wybranych opracowań. Dostarczane zwykle razem ze skanerem programy, takie jak Recognita, FineReader czy Readiris, działają bardzo sprawnie i nie mają problemów z rozpoznawaniem polskich znaków. Programy te z reguły umożliwiają półautomatyczną korektę tekstu. Warunkiem jest jednak wybranie lub zainstalowanie słownika. Dla przykładu, dc programu Recognita dostępne są słowniki dla ponad 20 języków narodowych, a do FineReader dla 15. Producenci tych programów deklarują, że poradzą sobie one też z innymi językami. Większość programów umożliwia automatyczne wprowadzanie nie tylko tekstów, ale także danych liczbowych, np. tabel.

Współczesne programy potrafią przygotować dokumenty w formatach edytorów tekstu, np. otrzymuje się tekst w formacie Worda z żądanym układem strony dokumentu i z odpowiednio dobranymi fontami.

#### **5.4.2. Translatory – programy tłumacz**ą**ce**

Przekształcony do postaci pliku tekstowego dokument obcojęzyczny (przede wszystkim angielski) można automatycznie przetłumaczyć na język polski. Na rynku jest dostępnych obecnie kilka dobrych słowników, oferujących także możliwość przetłumaczenia tekstów. Wymienić tu można: English Translator, Word Translator (Grot), London's Dicttonary (Techland) i Leksykonia (LexMedia).

Tłumaczenie tekstów możliwe jest w kilku trybach, od kontekstowo – automatycznego po niekontekstowy – ręczny, co pozwala też na wprowadzanie fragmentów tekstu z klawiatury. Programy te umożliwiają zwykle zastosowanie różnych specyficznych tematycznie słowników tłumaczonego tekstu, zwanych też profilami tekstu, np.: ogólny, techniczny, ekonomiczny, prawniczy, chemiczny, medyczny, fizyczny i informatyczny. Stosowane algorytmy przekładu nadają wtedy wprowadzonym hasłom odpowiedni prymat w procesie tłumaczenia. Otrzymywane przekłady są zwykle zrozumiałe treściowo, ale najczęściej zrealizowane językiem "Kalego".

#### **5.5. Obróbka rysunków**

Istnieje wiele rozbudowanych systemów wspomagania projektowania należących do grupy programów CAD (ang. Computer Aided Design). Programy takie, jak np. najpopularniejszy AutoCad, umożliwiają kreowanie konstrukcji w przestrzeni dwu- lub trójwymiarowej w tak zwanym obszarze modelu, a następnie wykonanie (z różnych punktów widzenia) dwuwymiarowych widoków stanowiących konstrukcyjny rysunek techniczny. Szybkość tworzenia i łatwość modyfikacji rysunków powoduje, że tradycyjne metody wykonywania prac kreślarskich stają się zbyt pracochłonne i mało efektywne. Korzystanie z tych programów jest dzisiaj konieczne przy wykonywaniu prac dyplomowych o charakterze projektowokonstrukcyjnym. Obsługa tych programów jest jednak trudna i zwykle wymaga dłuższej nauki i treningu, a ponadto czasem mogą pojawić się problemy z konwersją wykonanych rysunków do edytora tekstu Word.

 Pierwszym sposobem do dokumentowania prac komputerowych (określenie widoku programu, lub elementów stworzonych w tym programie: modele trójwymiarowe, złożenia, widok przeprowadzanej obróbki- wygenerowanych ścieżek narzędzia, graficzna analiza wytrzymałościowa modelu lub z wielu innych zagadnień) jest robienie *zrzutów ekranowych* całego ekranu lub jego fragmentu.

 Zrzut całego ekranu wykonywany jest za pomocą klawisza Print Screen, lub okna znajdującego się nad ekranem z dodatkowym klawiszem Alt+ Print Screen. Jeżeli rysunki mają być jeszcze ograniczane lub obcinane to tak skopiowany rysunek wkleja się do dowolnego programu graficznego w postaci bitmapy (bmp) obsługującego grafikę rastrową i tam dokonuje się zmian i transformacji. Taki format dokumentowania pracy zajmuje dużo miejsca ze względu na to że jest to grafika rastrowa. W tym przypadku rozsądnym wyjściem jest wyeksportowanie ich do innych formatów (jpg, gif, tga, tif, pcx lub formatów wewnętrznych oprogramowania jak psd, cpt) z równoznaczną ich kompresją. Jednak należy liczyć się z pogorszeniem jakości obrazu wraz z wzrostem kompresji.

Przy robieniu zrzutów należy pamiętać o zmianie tła oprogramowania na jaśniejsze ze względu na późniejszy wydruk (oszczędność wydruku). Są jednak wyjątki w których po zmianie tła na jasne, elementy jak i widoki stają się mało czytelne. Zrzuty ekranów programów z grafiką monochromatyczną można odwrócić w dowolnym programie, tak by tło stało się białe o elementy czarne. Jeżeli wykorzystuje się oprogramowanie w Dosie a program nie uruchomi się z wiersza poleceń systemu Windows, to należy zaopatrzyć się w oprogramowanie do przechwycania zrzutów ekranów w Dosie.

Nastepna formą wykonywania dokumentacji szczególnie przy tworzeniu rysunków w pracach konstrukcyjnych, technologicznych i badawczych jest wykonywanie rysunków technicznych elementów, złożeń lub schematów.

Rysunki można wykonywać przez:

- − rysowanie dokumentacji w wersji 2D (najbardziej powszechne),
- − modelowanie elementów w wersji 3D i automatyczne tworzenie dokumentacji.

 Zaletą modelowania elementów w wersji 3D np.: w oprogramowaniu takim jak Solid Edge, Solid Works czy w systemach wyższego rzędu takich jak Unigraphics, Catia jest pełna asocjatywność pomiędzy modelem a dokumentacją, co oznacza że nanoszone zmiany w modelu podstawowym powodują uaktualnienie dokumentacji w wersji 2D.

Rysowanie dokumentacji w wersji 2D sprowadza się do wykonania rysunków złożeniowych i wykonawczych. Rysowanie to można usprawnić przez stworzenie własnych zdefiniowanych szablonów rysunkowych zawierających zdefiniowane style linii, wymiarowań, tekstów, warstw i kolorów jak też korzystania z gotowych bibliotek bloków elementów i schematów. Dodatkową pomocą przy rysowaniu złożeń jest korzystanie z gotowych nakładek na oprogramowanie. Przy monotonnym rysowaniu powtarzających się elementów lub elementów podobnych można zdefiniować własne bloki lub napisać program w wewnętrznym języku oprogramowania jakiego używa się do rysowania. Tak wykonane rysunki dokumentacji o mniejszych formatach z odpowiednimi dobranymi parametrami drukuje się na drukarce a większe formaty wykonuje się na ploterze.

 Trudniejsze i wymagające więcej czasu (bardziej pracochłonne) jest przygotowywanie i tworzenie rysunków do prac monograficznych. Rysunki takie mogą powstawać na podstawie oryginalnych rysunków użytych jako podkładów lub też mogą być stworzone przez piszącego pracę. Rysunki bezpośrednio po skanowaniu w postaci grafiki rastrowej są bardzo nieczytelne ze względu na słabą jakość. Zwiększone parametry skanowania niezbyt poprawiają jakość obrazu, czyniąc wręcz go bardziej obszerniejszym i zajmującym więcej pamięci. W tym przypadku zaleca się przekształcenie rysunku rastrowego w rysunek wektorowy.

**Pierwsz**ą **metod**ą wymagająca większego nakładu pracy jest:

- skanowanie rysunku (zazwyczaj w postaci monochromatycznej) z niezbyt wysoką rozdzielczością i odpowiednim przygotowaniu - przycięciu i obróceniu ( odrzucając wszelkiego rodzaju opisy, tak aby rysunek zajmował maksymalny obszar),
- − wstawienie tego rysunku jako podkładu do rysowania do programu, ( np. w AutoCad wstawiając obraz rastrowy należy go odpowiednio zeskalować),
- − następnie przerysowanie rysunku z podkładu, (używając przy tym kolorów definiujących różne grubości linii),
- − wydrukowanie rysunku do pliku w skali 1:1 w postaci plt (grubości pisaków należy ustawić na minimalną wartość),
- − otwarcie pliku w programie Corel Draw i zdefiniowanie odpowiednich parametrów takich jak kolor i grubość linii,
- − tak otrzymany rysunek zapisuje się w postaci dxf i wstawia się następnie do Worda,
- − w edytorze Word uzupełnia się ostatecznie rysunek o opisy.

Nie rozpatruje się tu możliwości rysowania poliliniami, lub w nowszych wersjach oprogramowania AutoCad zdefiniowania z góry grubości linii i rysowania nimi. Rysowanie zróżnicowanymi grubościami linii i wyeksportowanie w postaci dwg, dxf istnieje także w programie Solid Edge w module Draft - wykonując rysunki w pełni parametryczne.

**Drugą metodą** szybszą, ale przynoszącą niekiedy słabe efekty jest możliwość wykorzystania narzędzi do przekształcania obrazów rastrowych w wektorowe (dodatkowe narzędzia graficzne Corel-Trace). Ostatnio na rynku pojawiły się nowsze i bardziej profesjonalne narzędzia do wektoryzacji wykorzystywane przy transformacji wszelkiego rodzaju map.

 Zasada działania oprogramowania jest następująca: wczytuje się obrazy formatów cpt, bmp, pcx, tga, gif, jpeg, tif, psd a następnie ustawia się parametry i trasuje rysunek. Otrzymany wynik trasowania można modyfikować i zapisać jako grafikę wektorową zajmującą mniej pamięci, w postaci plików cmx, cmg, drw, dxf, plt, pct, wpg, wmf, które to następnie można wstawić do Worda.

 Gdy występuje słaba jakość wydruków, wykresów z urządzeń zewnętrznych (przy pracach badawczych np.: krzywych harmonicznych), a zależy nam na dokładnym odzwierciedleniu przebiegu wykresów, rozsądnym wyjściem staje się połączenie obu grafik. Wykresy skanuje się wtedy z dużą rozdzielczością, z pomocą narzędzi w programach Adobe Photoshop lub Corel Photo-Paint a następnie usuwa się siatkę i wszelkie zanieczyszczenia pozostawiając samą krzywą. Odpowiednim narzędziem wybiera się i kopiuje samą krzywą. Następnym krokiem w osobnym programie jest stworzenie poprawnej siatki, osi lub innych elementów jako obiektów wektorowych. Następnie wstawia się krzywą do siatki.

 Tak wykonane rysunki są bardziej przejrzyste i lepiej czytelne, a w przypadku wprowadzanych zmian w rysunkach dokonuje się bezpośrednio w pracy. Należy jednak pamiętać przy tym, że wszelkiego rodzaju obrazy w postaci zdjęć lepiej nie poddawać wektoryzacji, a jedynie podać kompresji do wyżej wymienionych formatów grafik rastrowych. Opisany rysunek w pracy należy zgrupować unikając podczas dokonywanych zmian w tekście pracy, "rozchodzenia" się rysunku i "uciekania" opisów.

# **Literatura**

- 1. Boć J.: Jak pisać pracę magisterską. Wydawnictwo Kolonia Limited. Wrocław 1999.
- 2. Czermiński A. i inni: Jak pisać pracę dyplomową. Wyższa Szkoła Administracji i Biznesu w Gdyni. Gdynia 1996.
- 3. Honczarenko J., Zygmunt M.: Poradnik dyplomanta. Wydawnictwo Politechniki Szczecińskiej. Szczecin 2000.
- 4. Krajewski M.: Praca dyplomowa z elementami edytorstwa. Wyższa Szkoła Humanistyczno-Ekonomiczna, Włocławek 1998.
- 5. Lis S.: Poradnik organizacji projektowania dyplomowego. Oficyna Wydawnicza Politechniki Warszawskiej. Warszawa 1996.
- 6. Majchrzak J., Mendel T.: Metodyka pisania prac magisterskich i dyplomowych. Wydawnictwo Akademii Ekonomicznej w Poznaniu. Poznań 1999.
- 7. Opoka E.: Uwagi o pisaniu i redagowaniu prac dyplomowych na studiach technicznych. Wydawnictwo Politechniki Śląskiej. Gliwice 1996.
- 8. Pabian A.: Pisanie i redagowanie prac dyplomowych : poradnik dla studentów. Wydawnictwo Politechniki Częstochowskiej. Częstochowa 1997.
- 9. Rawa T.: Metodyka wykonywania inżynierskich i magisterskich prac dyplomowych. Wydawnictwa ART w Olsztynie. Olsztyn 1999.
- 10. Regulamin studiów. Politechnika Rzeszowska. Rzeszów 1997.
- 11. Roszczypała J.: Przygotowanie pracy dyplomowej. Wyższa Szkoła Ekonomiczna w Warszawie. Warszawa 1996.
- 12. Sobis H.: Wskazówki techniczne dla piszących prace dyplomowe i magisterskie. Akademia Ekonomiczna we Wrocławiu. Wrocław 1990.
- 13. Sołdek J.: Metodyka realizacji pracy dyplomowej z zakresu informatyki. Politechnika Szczecińska. Szczecin 1998.
- 14. Wojciechowski T., Doktór G.: Jak pisać prace dyplomowe licencjackie i magisterskie. Wyższa Szkoła Zarządzania i Marketingu w Warszawie. Warszawa 1999.
- 15. śółtowski B.: Seminarium dyplomowe : zasady pisania prac dyplomowych. Wydawnictwo Uczelniane Akademii Techniczno-Rolniczej w Bydgoszczy. Bydgoszcz 1997.

# Załączniki

# Załącznik 1. Ocena pracy dyplomowej

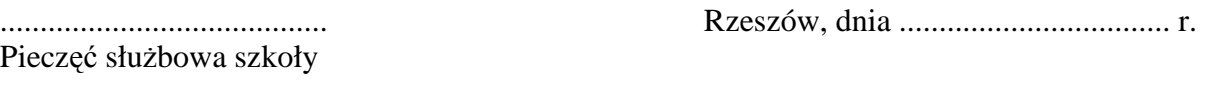

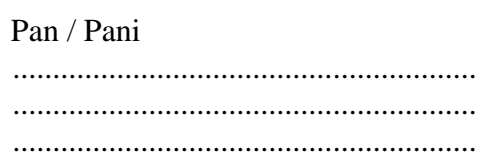

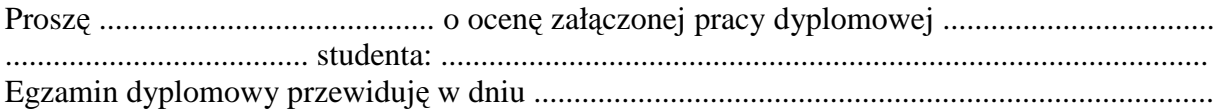

### Dziekan

# Ocena pracy dyplomowej

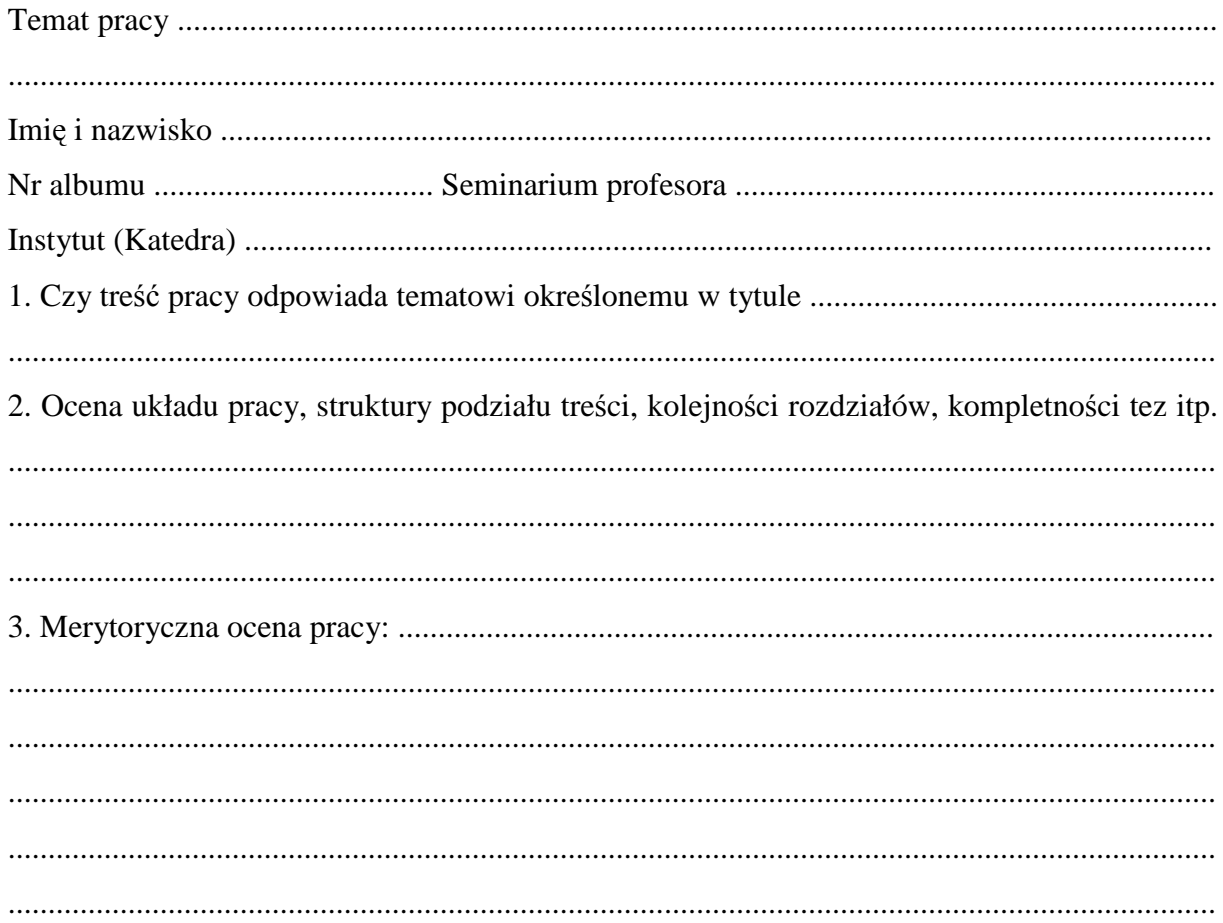

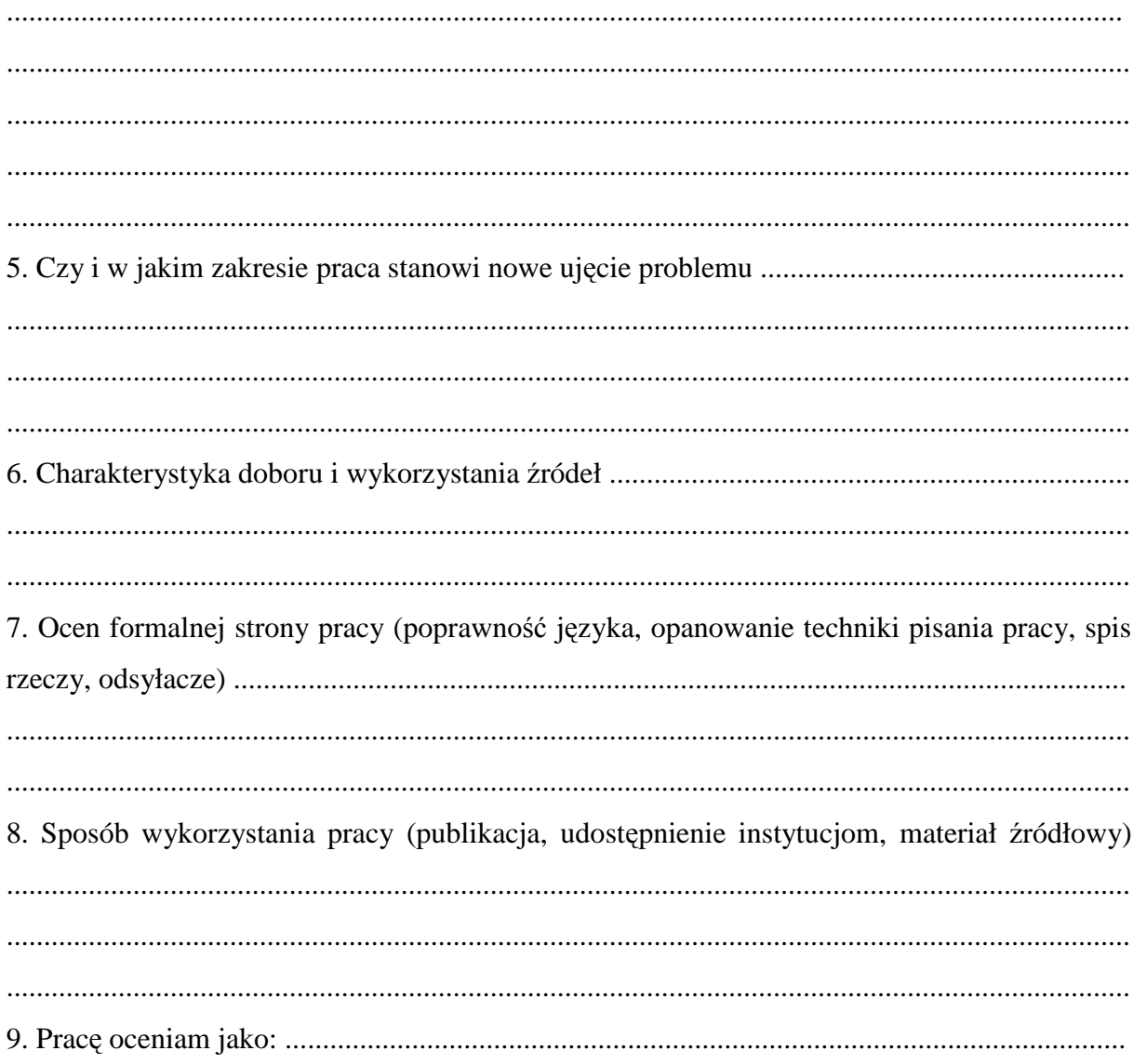

data

 $\operatorname{podpis}$ 

**Zał**ą**cznik 2. Strona tytułowa pracy** 

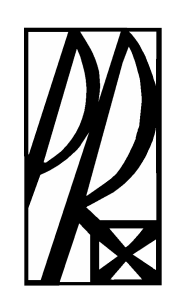

# **POLITECHNIKA RZESZOWSKA im. Ignacego Łukasiewicza w Rzeszowie**

**Jan Kowalski** 

# **Narz**ę**dziowe bazy danych**

**PRACA DYPLOMOWA** 

Wydział Budowy Maszyn i Lotnictwa Katedra Technik Wytwarzania i Automatyzacji

 **Promotor:** 

**Rzeszów 2001** 

# **Zał**ą**cznik 3. Strona druga pracy**

POLITECHNIKA RZESZOWSKA ROK akademicki 2000/2001 im. I. Łukasiewicza Wydział Budowy Maszyn i Lotnictwa

# **PRACA DYPLOMOWA**

Rodzaj studiów: zaoczne inżynierskie

Nazwisko i imię studenta:

Tytuł naukowy, nazwisko i imię promotora pracy:

Wymagany regulaminem termin ukończenia pracy:

Temat pracy:

## **Narz**ę**dziowe bazy danych**

\_\_\_\_\_\_\_\_\_\_\_\_\_\_\_\_\_ \_\_\_\_\_\_\_\_\_\_\_\_\_\_\_\_

 $\overline{\phantom{a}}$  , and the contract of the contract of the contract of the contract of the contract of the contract of the contract of the contract of the contract of the contract of the contract of the contract of the contrac

Zadania do wykonania:

- 1. Rola gospodarki narzędziowej w przedsiębiorstwie
- 2. Stan wiedzy na temat organizacji gospodarki narzędziowej
- 3. Założenia technologiczne systemu gospodarki narzędziowej
- 4. Założenia wstępne bazy danych
- 5. Założenia przy wdrożeniu bazy danych

Data i podpis studenta Podpis promotora

 Pieczęć i podpis Kierownika Zakładu

\_\_\_\_\_\_\_\_\_\_\_\_\_\_\_\_\_\_\_\_\_\_

Praca dyplomowa została zakończona i proponuję dopuścić ją do obrony

Data Podpis promotora

## **Zał**ą**cznik 4. Strona dodatkowa pracy**

Politechnika Rzeszowska im. I. Łukasiewicza Rzeszów 2001r. Wydział Budowy Maszyn i Lotnictwa Katedra Techniki Wytwarzania i Automatyzacji

# **Streszczenie pracy dyplomowej**

Tytuł: Streszczenie:

Autor: Promotor:

Rzeszów University of Technology Rzeszów, 2001 Faculty of Mechanical Engineering and Aeronautics Departament of Production Technology and Automation

# **Abstract of Thesis**

\_\_\_\_\_\_\_\_\_\_\_\_\_\_\_\_\_\_\_\_\_\_\_\_\_\_\_\_\_\_\_\_\_\_\_\_\_\_\_\_\_\_\_\_\_\_\_\_\_\_\_\_\_\_\_\_\_\_\_\_\_\_\_\_\_\_\_\_\_

Title: Abstract:

Author: Supervisor: